**ReOrg\_Dansk**

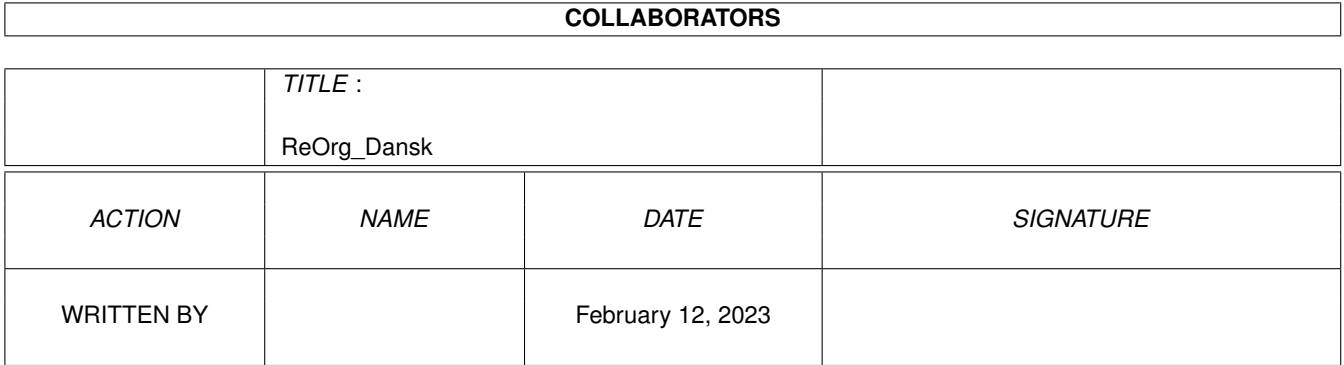

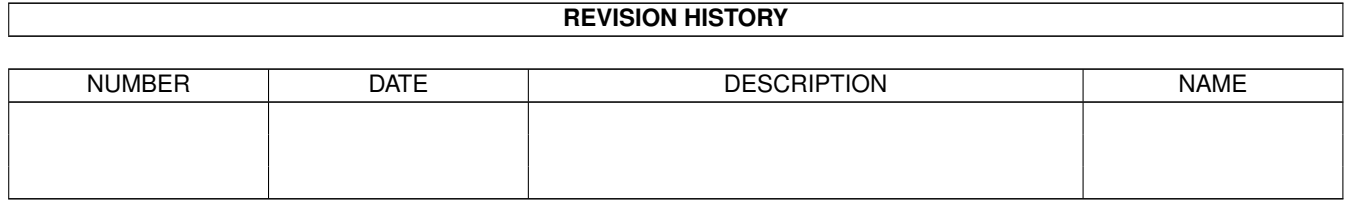

# **Contents**

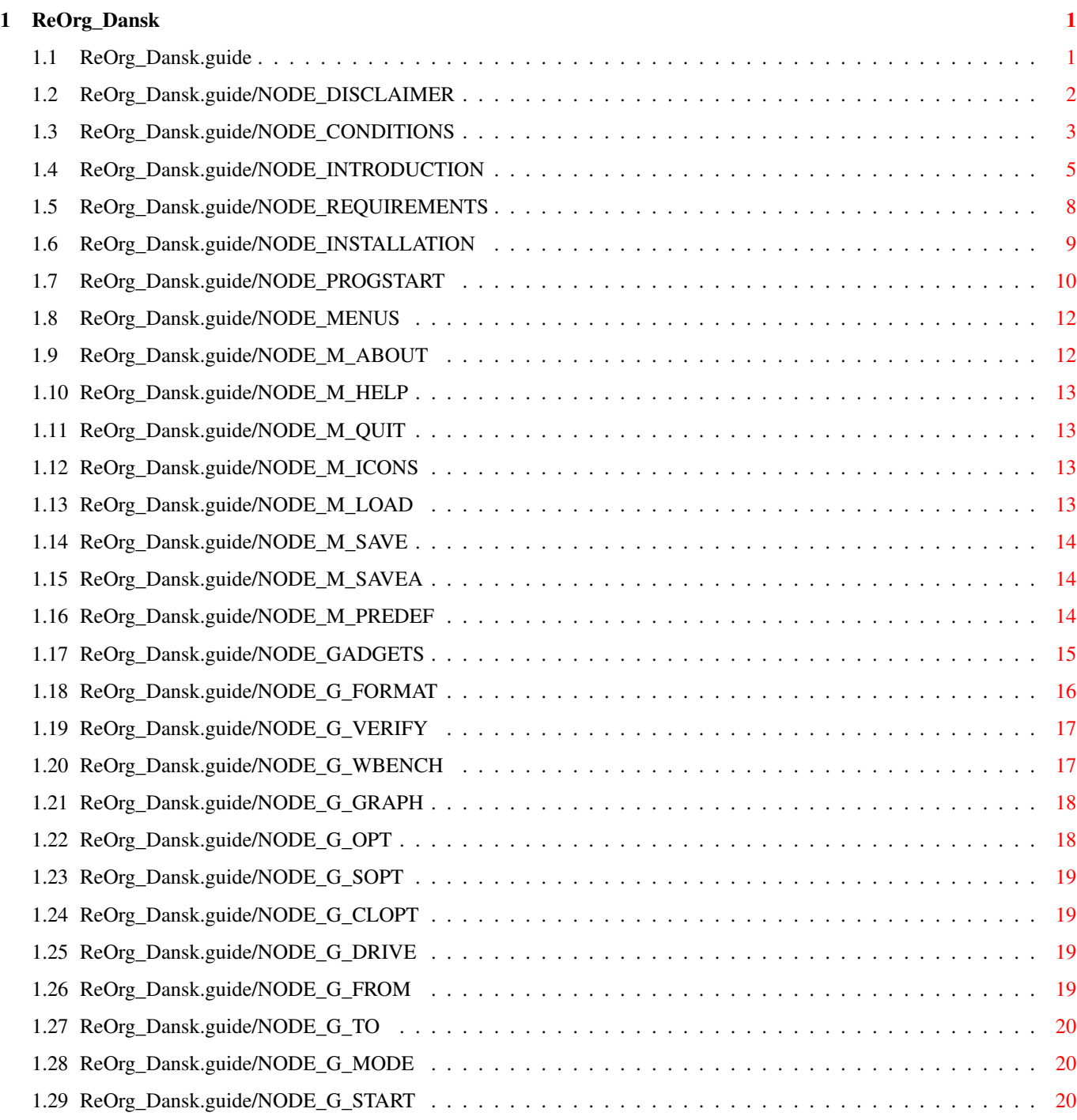

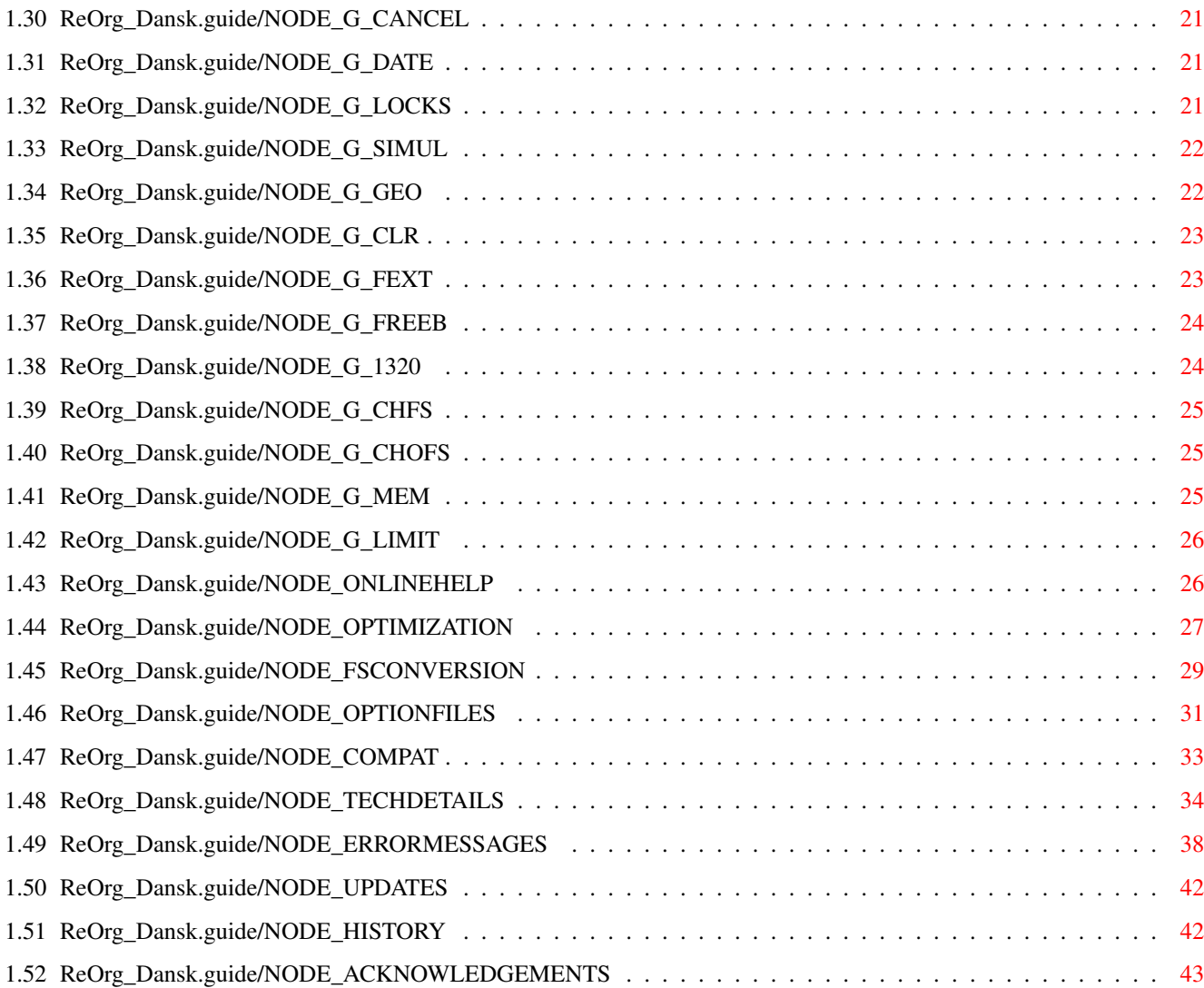

# <span id="page-4-0"></span>**Chapter 1**

\*\*\*\*\*

# **ReOrg\_Dansk**

# <span id="page-4-1"></span>**1.1 ReOrg\_Dansk.guide**

ReOrg

Dette er dokumentation for ReOrg V3.1, et hurtig shareware disk optimere til AmigaDOS. Ophavsret (C) 1993 Holger Kruse. Alle rettigheder er reserveret.

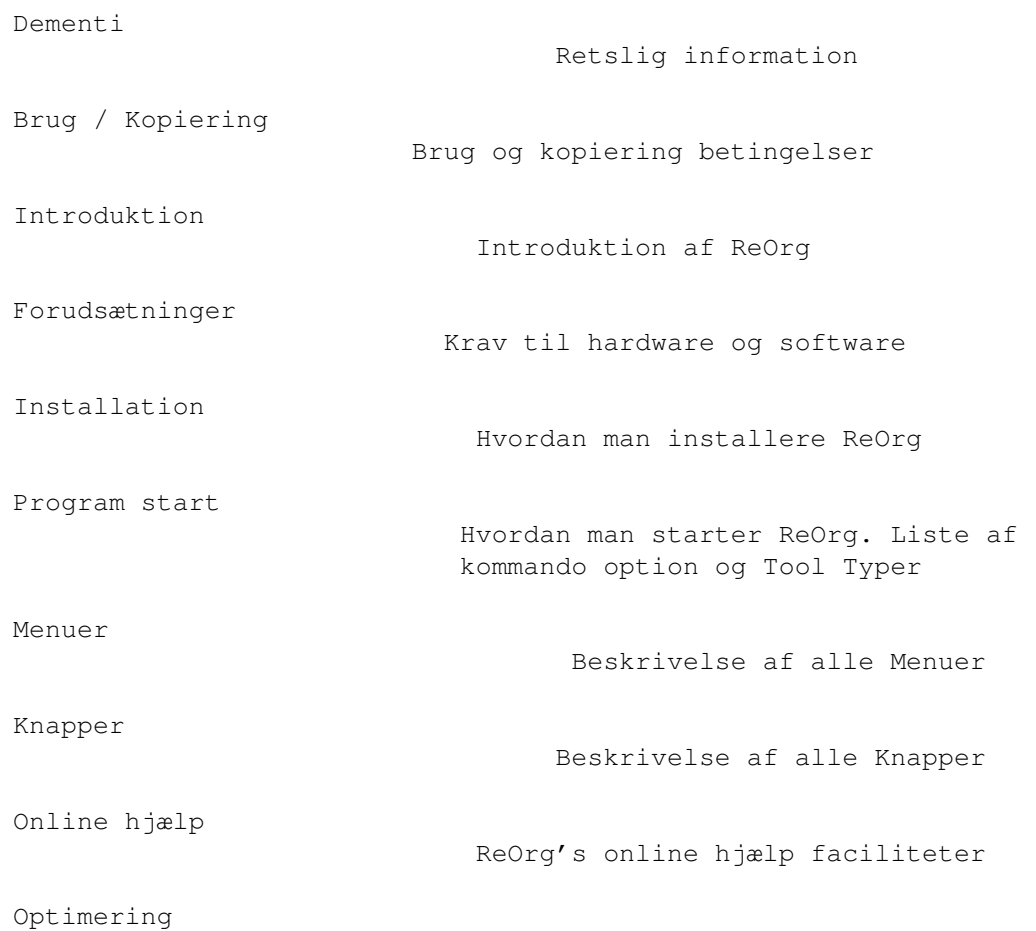

Hvordan man optimere en disk FilSystem Konvertering Hvordan man konvertere en disk til et forskelligt FilSystem Option Filer Format af option filer Kompatilitet / Begrænsninger Kompatilitets risiko Tekniske Detaljer Beskrivelse af hvordan ReOrg arbejder Fejl Meddelser Liste af alle ReOrg fejl meddelser Opdaterings information Hvordan man får fat i den nyeste version Historie ReOrg's historie Anerkendelse Anerkendelse til forfatter m.m.

Installer and Installer project icon (c) Copyright 1991-93 Commodore-Amiga, Inc. All Rights Reserved. Reproduced and distributed under license from Commodore.

AmigaGuide, AmigaGuide.info, amigaguide.library, WDisplay, WDisplay.info (c) Copyright 1992 Commodore-Amiga, Inc. All Rights Reserved. Reproduced and distributed under license from Commodore.

#### <span id="page-5-0"></span>**1.2 ReOrg\_Dansk.guide/NODE\_DISCLAIMER**

```
Dementi
*******
```
ReOrg ER ET DISK-OPTIMERE OG FILSYSTEM-KONVERTER. OPERATIONER AF DENNE TYPE ER ALTID EN RISIKO, FORDI DE FORBIGÅR DE FLESTE SIKKERHEDS CHECK I OPERATIV SYSTEMET. DET ER DERFOR MEGET VEL MULIGT AT ReOrg OPFØRER SIG UKORREKT OG EFTERLADER DIN DISK OG/ELLER DINE DATA IN EN INKONSISTENT OG/ELLER DEFEKT STAND.

JEG FRALÆGGER MIG HERMED ETHVERT ANSVAR OG FORPLIGTELSE FOR DISSE ELLER KONSEKVENS AF BRUGEN AF ReOrg. DETTE INKLUDERE, MEN BEGRÆNSES IKKE AF, SKADE PÅ DIT UDSTYR, SKADE PÅ DINE DATA, PERSONLIG SKADE, ØKONOMISK TAB ELLER ENHVER ANDEN FORM FOR BIVIRKNINGER.

ReOrg LEVERES SOM BESET. DETTE BETYDER AT JEG IKKE GARANTER NOGLE FEJL RETTELSER, OPDATERINGER ELLER HJÆLP MED FEJL RETTELSE. SELV OM ReOrg

ER BLEVET TESTET GRUNDIGT PÅ ADSKILLIGE FORSKELLIGE MASKINER, KAN JEG IKKE UDELUKKE MULIGHEDEN FOR AT ReOrg

- \* ER INKOMPATIBLE MED DIT UDSTYR
- \* HAR FEJL SOM DUKKER OP PÅ DIT UDSTYR
- \* IKKE GØR HVAD DET SKULLE GØR PÅ DIT UDSTYR

DET ER ENE OG ALENE DIT ANSVAR AT

- \* REGELMÆSSIGT AT LAVE BACKUP KOPIER AT DINE DATA
- \* VERIFICERE FØR OG EFTER EN OPTIMERING, AT DINE DATA ER KONSISTENTE OG IKKE ER BLEVET ÆNDRET AF ReOrg.
- \* SIKRE AT ReOrg VIRKER PÅ DIT UDSTYR VED FØRST AT PRØVE DET PÅ UKRITISKE DATA, SOM ET LILLE TEST PARTITION.

ADVARSEL: SELV OM ReOrg SER UD TIL AT VIRKE GODT SAMMEN MED NOGET ELLER ALT DIT TEST UDSTYR, SÅ KAN DET SKE AF FEJL MED FORSKELLIGE OPSÆTNINGER ELLER MED SAMME OPSÆTNINGER PÅ FORSKELLIGE TIDSPUNKTER.

JEG TILRÅDER DERFOR PÅ DET KRAFTIGSTE AT MAN LAVER EN BACKUP AF HVER AF DINE DISKE FØR DU BRUGER ReOrg. DET ER ENDDA MULIGT, OMEND MEGET UTÆNKELIGT AT ReOrg ØDELÆGGER DATA PÅ ET ANDEN DISK END DEN, DEN ARBEJDER PÅ.

DET ER DIT ANSVAR AT SØRGE FOR FORHOLDSREGELER SOM SIKRE DIG IMOD SÅDANNE ELLER ANDRE EFFEKTER. JEG AFVISER KLART ETHVERT ANSVAR OG FORPLIGTELSE FRA KONSEKVENSER AF BRUGEN AF ReOrg.

INSTALLER SOFTWARE IS PROVIDED "AS-IS" AND SUBJECT TO CHANGE; NO WARRANTIES ARE MADE. ALL USE IS AT YOUR OWN RISK. NO LIABILITY OR RESPONSIBILITY IS ASSUMED.

AMIGAGUIDE SOFTWARE IS PROVIDED "AS-IS" AND SUBJECT TO CHANGE; NO WARRANTIES ARE MADE. ALL USE IS AT YOUR OWN RISK. NO LIABILITY OR RESPONSIBILITY IS ASSUMED.

#### <span id="page-6-0"></span>**1.3 ReOrg\_Dansk.guide/NODE\_CONDITIONS**

Brug / Kopiering \*\*\*\*\*\*\*\*\*\*\*\*\*\*\*\*

ReOrg er shareware. Programmet må frit distribueres og kopieres, så længe at følgende betingelser er opfyldt:

- \* Salgsprisen må ikke være højere end omkostningerne for disken plus beskeden beløb for kopiering og omkostninger til fragt. Det totale beløb må ikke blive mere end 6\$ eller 10DM eller tilsvarende beløb i anden mønt.
- \* Alle dele af programmet og dokumentationen skal være komplet. Distribution af enkelte dele eller ikke komplete dele af det originale sæt er ikke tilladt.
- \* ReOrg eller dele af dette må ikke sælges i kombination med eller som del af et kommerciel software. Imidlertid, kan jeg tillade undtagelser fra den restriktion i individuelle sager. Hvis du ønsker at sprede ReOrg som et supplement til et kommercial program, så vær venlig at kontakte mig. Indtil du modtager en skriftlig tilladelse fra mig, kan du ikke gå ud fra at du kan distribuere ReOrg med eller som en del af dit kommercielle program.
- \* Program og dokumentation må ikke ændres på nogle måde. Undtagelser (dette betyder: acceptabel) er brugen af pakkeprogrammer så som 'LHA' og filpakker som 'Imploder' eller 'Powerpacker', så længe at det muligt at genskabe det originale program/data.

ReOrg er shareware, dette betyder jeg opfordre de bruger som jævnligt bruger ReOrg, til at sende me shareware gebyret på 10\$.

Selv hvis du allerede har betalt penge for at få dit kopi af ReOrg (for eksemple fra et BBS eller fra en PD forhandler), dette inkludere ikke shareware gebyret, fordi jeg, skaber af ReOrg, ikke modtager en del af disse gebyr.

Jeg spørger alle, der bruger ReOrg (undtagelsevis 1 eller 2 tester), om at sende et beløb på

10 \$ eller 15 DM

til følgende adresse:

Holger Kruse 12006 Coed Drive Orlando, FL 32826  $TI \subseteq \mathbb{Z}$ 

Phone: +1-407-381-3233 Internet: kruse@cs.ucf.edu BIX: hkruse

Send venligst kun kontanter, amerikanske chekcs, US postanvisninger eller internationale postanvisninger (kun US\$ !). Lad være med at sende frimærker, disketter, Eurochecks m.m.

Vær venlig at inkludere følgende information i din registrering: \* dit navn, adresse (inklusiv e-mail adresse, hvis du har en) og telefon nummer

- \* din Amiga model(ler)
- \* den type harddisk og kontroller du bruger
- \* Kickstart ogd Workbench versioner
- \* ReOrg versions nummer (nuværende 3.1)
- \* Hvis du oplever problemer med brugen af ReOrg, så send mig venligst en detaljeret liste over ALT hardware og software

(inklusiv PD program) !

Jeg forsikre dig at den information du sender mig vil blive behandlet fortroligt. På forhånd, mange tak !

Hvis du sender mig din registrering i den amerikanske summer periode (Maj - Juli), så forvent en LANG forsinkelse for du modtager svar. Jeg er måske ikke hjemme i 1 eller 2 måneder - beklager !

Jeg vil prøve og informere alle som har registreret som beskrevet ovenover, når den nye version af ReOrg bliver tilgængelig.

Tidligere bruger af ældre ReOrg versioner (V1.x or V2.x) behøves ikke at registrere igen for V3.1, selvfølgelig. Opgraderingen fra V1.x og V2.x til V3.1 er gratis.

#### <span id="page-8-0"></span>**1.4 ReOrg\_Dansk.guide/NODE\_INTRODUCTION**

Introduktion

\*\*\*\*\*\*\*\*\*\*\*\*

Dette kapitel opsumere faciliteterne i ReOrg. Vær sikker på at du har læst Dementi

og Brug / Kopiering før du bruger ReOrg.

ReOrg er en disk optimere, d.v.s. et program der forbedrer det fysiske data layout på en floppy disk eller harddisk, for gør adgangen til filer og skuffer hurtigere.

ReOrg løser nogle problemer som er forårsaget af AmigaDOS:

- \* fil fragmentering: Når nye filer laves eller eksisterne filer udvides, sker det at AmigaDOS ikke er istand til at gemme hele filens indhold i en enkelt sammenhængende blok, fordi der ikke er så stor en blok på disken. I dette tilfælde vil AmigaDOS sommetider sprede fil indholdet ud over hele disken. ReOrg fjerner dette problem ved at placere indholdet i hver fil i sammenhængende blokke.
- \* skuffe fragmentering: I kontrast til andre operativ systemer (f.eks. MS-DOS), gemmer AmigaDOS ikke skuffe data i en enkel sammenhængende blok. Dette føre til en langsom udførelse ved skuffe listning, med mindre man bruger det nye Directory-Cache-FileSystem (DOS\4,DOS\5). ReOrg prøver at gemme skuffe data så tæt hinanden som muligt. Dette øger hastigheden meget ved kommandoer som 'dir' og 'list' og skuffe listning i fil forespørgelser.
- \* forskelle i disk format: Når du bruger diske under Kick1.2/1.3, som er blevet formateret under Kick2.04, adgang til skuffer er ofte mere langsomt end sædvanlig. Årsagen til dette ligger i at placeringen af "FileList"-blokke er blevet ændret fra Kick1.2/1.3

til Kick2.04. ReOrg har en option til placere "FileList"-blokke. Dette betyder at du kan optimere Kick2.04-diske til brug for Kick1.2/1.3.

- \* smartere skuffe håndtering under Kickstart 2.xx: Kickstart 2.xx og højere har en mere effektiv måde til hente skuffe indhold. Dette gør det muligt for en disk optimere at arrangere filerne i en skuffe i vilkårlig orden uden at reducere udførelsen. Filerne kunne f.eks. arrangeres på sådan en måde at ikoner kommer frem på Workbench'en meget hurtigere.
- \* uoverensstemmelse i disk layout: P.g.a. den meget komplekse disk strukture i AmigaDOS fil system kan diske let blive ødelagt, hvis du bruger forkerte og forældede disk værktøjer eller slukker din computer på det "forkerte" tidspunkt. ReOrg laver en grundig (men ikke en komplet) tjek af din disk før optimering af den, og kommer med en fejl meddelse hvis den finder defekter. ReOrg kan endda automatisk reparere nogle defekter, såsom
	- filer der viser sig i en skuffe men man kan ikke få adgang til den
	- de fleste checksum fejl

ReOrg kan bruges med følgende disk formater: \* alle nuværende tilgængelige AmigaDOS filsystemer, inklusiv

- OldFileSystem (OFS: "DOS\0").
- FastFileSystem (FFS: "DOS\1").
- Kick2.0-FileSystem (includes OFS and FFS).
- International FileSystem (har været i ROM ihverttilfælde siden Kick2.04 og understøttes af Shell siden WB2.1:  $"DOS\2", "DOS\3",$
- Directory-Cache-FileSystem (har været i ROM siden Kick 3.0:  $"DOS\1"$ ,  $"DOS\5"$ ).
- \* Alle floppy disk og hard disk størrelser understøttes. Imidlertid, for at optimere store hard disk partitioner, behøver du meget hukommelse.
- \* ReOrg genkender drev der understøtter forskellige disk kapaciteter (f.eks. High-Density-Drev til 1,76 MB kapacitet som er indbygget i nogle nye Amiga modeller).
- \* ReOrg understøtter partitioner med blok størrelser på 256, 512, 1024, 2048, 4096, 8192, 16384 el. 32768 bytes. Der er to måder til at specificer blok størrelsen på: ved at bruge BlockSize i din mountlist eller ved at ændre nummeret i SectorsPerBlock (det er hvad nye versioner af HDToolbox gør). Begge metoder understøttes af ReOrg.
- \* ReOrg understøtter "hard links" og "soft links"; Imidlertid er "soft links" ikke fuldstændig understøttet af Commodore endnu. Derfor vil ReOrg kun understøtte (forløbig) "soft links"

udførelse af FilSystem version V36 til V40. Jeg kan ikke garantere at denne version af ReOrg håndter "soft link" udførelser af fremtidige FilSystem versioner korrekt.

- \* ADVARSEL: DYNAMISK Ram diske, såsom "VD0:" ((C) ASDG) må IKKE optimeres af ReOrg. Optimering af sådanne diske kan forårsage at filer på disse diske blive ødelagt!
- \* På den anden side kan ReOrg ikke optimere "RAM:". Det vil alligevel ikke kun lade sig gøre.
- \* Du KAN bruge ReOrg til optimere dine residente, ikke-dynamiske RAM-diske "RAD:" ((C) Commodore).

\* ReOrg har en ene-disk-form (optimere en enkel disk) og en to-disk-form (optimere en disk under kopiering af den til en anden disk). Sammenlignet med de fleste andre disk optimere som findes til Amiga, er ReOrg ret hurtig. Optimering af en 880 KB disk på en standard 68000 Amiga med 1MB hukommelse, tager sædvanligvis ca. 1:30 til 1:40 minuter. På en 68030 Amiga tager det kun 1:20 til 1:30 minuter. Optimering af en 40 MB harddisk på en 68000 Amiga tager sædvanligvis ca. 10 til 15 minuter, men denne tid afhænger meget af hvor meget fri hukommelse der er, kontroller type, processor type og graden af disk fragmentering. Hvis du har en 68030 el. 68040 Amiga og har nok hukommelse, vil optimeringstiden bliv reduceret til mindre end 3 minutter.

Bemærk: Hvis ReOrg er meget længe om at optimere din harddisk (f.eks. mere end en halv time for en 40 MB harddisk) så check lige om værdien for "Sektor per spor" i dit harddisk installationssoftware er korrekt. "Sektor per spor" skulle ikke være mindre end 10. Nogle harddisk installationssoftware lader dig specifier meget små værdier (såsom 1) og - for at kompasere for dette - et stort antal cylinder og/eller hoveder. Selvom din harddisk sædvanligvis vil arbejde korrekt med en opsætning som denne, så er det bedre at bruge de korrekte værdier.Hvis du ønsker at bruge ReOrg, så vær i det mindste sikker på at værdierne er "rimelige" (f.eks. bør værdien ikke være større end 200 og ikke mindre end 10). Eller ville ReOrg kræve MEGET MERE hukommelse eller MEGET MERE tid til optimering.

I forbindelse med defragmentering af en disk, kan ReOrg 3.1 også bruges til at konverter en disk fra et forskellig filsystem, f.eks at konverter et gamle DOS\0 disk til det nye DOS\5 format, som kan have større kapacitet og hurtigere skuffer.

Ethvert filsystem kan konverteres til et andet filsystem. Imidlertid er der nogle konverteringer, begrænsninger for størrelsen af disken og mængden af data på disken. For detaljer, se

FilSystem Konvertering

.

#### <span id="page-11-0"></span>**1.5 ReOrg\_Dansk.guide/NODE\_REQUIREMENTS**

Forudsætninger

\*\*\*\*\*\*\*\*\*\*\*\*\*\*

For at bruge ReOrg, skal du bruge en Amiga, Kickstart 2.04 eller ovenstående og nok hukommelse.

Hvis du ønsker at bruge ReOrg med andre sprog end Engelsk, så anbefales du at bruge Workbench 2.1 el. 3.0 (som inkludere locale.library V38 el. højere). Imidlertid understøtter ReOrg andre sprog end Engelsk selv under Workbench 2.04.

Der er også en anden version af ReOrg (V1.13) tilgængelig som kan bruges under Kickstart 1.2/1.3, men den version har færre faciliteter, den har ingen grafisk bruger interface og behøver mere hukommelse end ReOrg V3.1.

Mængden af hukommelse du behøver er cirka:

400 kB (behøves for programmet selv) + 7 kB for hver MB på disken  $6 *$  sporstørrelse på din disk + 150 kB af sikker hukommelse

Den sikker hukommelse bruges sædvanligvis ikke af ReOrg, men er nødvendig for at undgå situationer med for lidt hukommelse. (For stor partitioner og meget hukommelse vil denne værdi blive højere.) Safety Memory Knappen (see

Sikker Hukommelse Knap ) tillader dig at ændre den

værdi.

Examples:

2046 kB

880 kB floppy disk: 40 MB harddisk: (11 sektor/spor) (32 sektor/spor) 400 kB 400 kB + 6 kB (7 kB  $\star$  880/1024) + 280 kB (7 kB  $\star$  40)<br>+ 33 kB (11/2 kB  $\star$  6) + 96 kB (32/2 kb  $\star$ + 33 kB (11/2 kB  $\star$  6) + 96 kB (32/2 kb  $\star$  6)<br>+ 150 kB + 150 kB + 150 kB --------- --------- 589 kB 926 kB 200 MB harddisk: (32 sektor/spor) 400 kB + 1400 kB (7 kB \* 200)  $+$  96 kB (32/2 kB  $*$  6) + 150 kB ---------

Disse tal er kun grove cirka tal til at give dig en ide' om hvor meget hukommelse du behøver.

Faktisk tildeler ReOrg det meste din hukommelse, ved store partitioner, som cache. Denne cache er hovedeårsagen til hvorfor ReOrg er så hurtig. For optimal hastighed bør cache'en ikke være mindre end 2 procent af størrelsen på dit partition.

Bemærk: Hvis du får en fejl meddelse "Ikke nok hukommelse" selvom du tror du har nok hukommelse til optimering, så check lige at værdien for "Sektor per spor" i din harddisk installations software er korrekt. "Sektor per spor" bør ikke være højere end 200. Nogle harddisk installationssoftware lader dig specifiere meget større værdier og - for at kompensere for dette - kun et lille antal cylinder. Selvom din harddisk sædvanligvis virker korrekt med den opsætning, er det bedre at bruge de korrekte værdier. Hvis du ønsker at bruge ReOrg, så vær i det mindste sikker på at værdierne er "rimelige" (f.eks. bør værdien ikke være større end 200 og ikke mindre end 10). Eller ville ReOrg kræve MEGET MERE hukommelse eller MEGET MERE tid til optimering.

#### <span id="page-12-0"></span>**1.6 ReOrg\_Dansk.guide/NODE\_INSTALLATION**

Installation \*\*\*\*\*\*\*\*\*\*\*\*

'Installer' værktøj ((C) by Commodore) er inkluderet i denne forsendelse og vil automatisk installer ReOrg på din harddisk. Der er installation script for hver at de forskellige sprog i 'Install' skuffen på original disken.

Desværre kan jeg ikke, p.g.a. licence restriktioner, inkludere en lokaliseret version af 'Installer' værktøj på denne disk. Dette betyder at alle Installer-specifikke tekster under installerings processen altid vil være på engelsk, uanset hvilket sprog du startet installeringsprogrammet op med.

Hvis du har en lokaliseret version af 'Installer' værktøj, kan du bruge det til at installer ReOrg:

- \* Installere den lokaliseret 'Installer' program, et eller andet sted på stien på din harddisk.
- \* Vælg ReOrg installations ikonet (f.eks. 'Install' i 'English' skuffen) og brug Workbench menuen 'Icons/Information' til at ændre "Standard Tool" til 'Installer' (fjern '/' i begyndelsen af '/Installer').

Hvis du ikke har en harddisk, så kan lave et kopi af original disken og køre ReOrg direkte fra den disk.

Online hjælp faciliteten kræver at 'amigaguide.library' er installeret i din 'libs:' skuffe. Sædvanligvis vil installations

programmet tage sig af dette. Imidlertid, hvis du starter ReOrg direkte fra orginal disken uden af installer den først, så vær sikker på at du har 'amiga.library' installeret, ellers vil du ikke være istand til at bruge online hjælp faciliteterne.

#### <span id="page-13-0"></span>**1.7 ReOrg\_Dansk.guide/NODE\_PROGSTART**

Program start

\*\*\*\*\*\*\*\*\*\*\*\*\*

Du kan starte ReOrg fra Workbench eller Shell. ReOrg genkender flere Tooltyper (hvis den startes fra Workbench) eller argumenter (hvis den startes fra Shell):

'FROM=kildedisk'

Specificer kilde disken for optimering

'TO=destinationsdisk'

Specifiser destinationsdisk for optimering. Hvis 'TO' ikke er specificeret, vil ReOrg skrifte til Ene-Disk-Form. Selv hvis du specificer 'FROM' og/eller 'TO', vil ReOrg ikke automatisk start optimering, med mindre du bruger 'BATCH'. 'TO' og 'FROM' vil kun få ReOrg til at starte med at vælge disken for optimering.

'PUBSCREEN=fællesskærmnavn' Specificer navnet på den fælles skærm som ReOrg vil forsøge at åbne på (startværdi = Workbench skærm)

'OPTFILE=optionfilnavn' Specificer navnet på option filen til bruge for optimeringen. Se

Option Filer for detaljer omkring formatet og brugen af option filer.

'SETTINGS=opsætningsfilnavn'

Specificer navnet på opsætnings (preference) filen. Hvis du ikke specificer et fil navn, vil ReOrg bruge 'ReOrg.prefs' som opsætningsfil.

'SCREENMODE=skærmmode'

Hiv du specificer 'SCREENMODE', vil ReOrg åbne dens vindue på en separeret fælles skærm. 'SCREENMODE' kan være \* en mode som 'NTSC:High Res'

\* en mode ID som 0x8000

Imidlertid er bruge af mode navn ikke det bedste, fordi at mode navne ændres med forskellige operativ systems versioner og forskellige sprog. Derfor er det bedre af bruge mode ID når det er muligt. Her er nogle eksempler:

 $*$  0x8000 = High-Res

- $*$  0x19000 = NTSC: High Res
- $*$  0x29000 = PAL: High Res
- \* 0x8004 = High Res Interlace
- \* 0x41000 = A2024: 10 Hz
- $*$  0x49000 = A2024: 15 Hz

En komplet list af mode ID'erne kan findes i filen 'graphics/displayinfo.h' (en del af den kommercielle "C" udvikler pakke).

#### 'LANGUAGE=sprog'

Specificer det sprog ReOrg vil bruge i dens bruger interface. Hvis dette ord IKKE er specificeret, vil ReOrg opføre sig forskelligt afhængig af det operativ system du bruger. \* Workbench 2.04: ReOrg vil vise alle tekster på engelsk.

\* Workbench 2.1, 3.0 el. senere versioner: ReOrg vil bruge det første sprog i "valgte sprog" som du har valgt i Locale Preference som ReOrg understøtter. Hvis ingen af dine "valgte sprog" understøttes af ReOrg, vil ReOrg falde tilbage på "Engelsk".

Bemærk: ReOrg understøtter 'LANGUAGE' selv under Workbench 2.04 ! Dette betyder at du nødvendigvis behøver 'locale.library' for at køre ReOrg i et sprog andet end engelsk. Imidlertid understøtter Workbench versioner tiligere end 2.1 ikke konceptet af system-dækkende "start sprog". Selv hvis du ønsker at ReOrg skal bruge et sprog andet end engelsk under Workbench 2.04, så må du bruge 'LANGUAGE' til at specificere det sprog du vil have !

#### 'HIDDEN'

'HIDDEN' vil få ReOrg til vise dens fælles skærm bag ved alle andre skærme og/eller til ikke at auto-aktivere dens vinduer til front nå den åbner vinduet. Dette ord kan være brugbar i kombination med 'BATCH'.

#### 'BATCH'

'BATCH' nøgleord vil få ReOrg til at auto-starte med optimeringen og svare alle standard requester med "Ja". Brug denne option med forsigtighed, fordi ReOrg automatisk vil starte med optimeringen efter skanning af din disk (uden at spørge dig først) ! Hvis ReOrg møde en fejl under optimering, vil den forlade batch mode, skub dens skærm og vindue i front og vise en fejl requester. Hvis du bruger 'BATCH' i kombination med 'HIDDEN', vil ReOrg prøve at udføre optimeringen så stille som muligt uden at forstyrre andet arbejde på din Amiga. Bemærk: Selv om du bruger 'BATCH' og 'HIDDEN', vil ReOrg stadig åbne dens grafiske bruger interface i baggrunden - det hjælper dig kun til at reducere antallet af "muse-klik" der skal til for at optimere en disk.

#### 'PENS=pen0,pen1,pen2,pen3'

Denne option lader dig specificere det pen nummer ReOrg bruger i

sit grafiske sektor vindue. Grundsætning er \* pen0 = BACKGROUNDPEN (altid farve 0)

- $*$  pen1 = TEXTPEN (sædvanligvis farve 1)
- \* pen2 = HIGHLIGHTTEXTPEN (sædvanligvis farve 2)
- $*$  pen3 = FILLPEN (sædvanligvis farve 3)

Hvis ReOrg er startet fra Workbench, laver den et AppIkon på Workbenchen, og drev vælge knapperne fungere som AppVinduer.

Dette betyder at hvis du trækker et disk ikon over på ReOrg's AppIkon eller en af drev valg knapperne, ReOrg sætter så den knap til den tilsvarende device navn.

#### <span id="page-15-0"></span>**1.8 ReOrg\_Dansk.guide/NODE\_MENUS**

Menuer

\*\*\*\*\*\*

ReOrg / Omkring ReOrg ReOrg / Hjælp ReOrg / Afslut ReOrg Opsætning / Lav Ikoner Opsætning / Hent opsætning Opsætning / Gem opsætning Opsætning / Gem opsætning som Predefineret opsætninger

#### <span id="page-15-1"></span>**1.9 ReOrg\_Dansk.guide/NODE\_M\_ABOUT**

Menu item "ReOrg / Omkring ReOrg" =================================

"Omkring ReOrg" viser dig den interne ReOrg versions nummer og adressen på programmøren. Send venligst 10,- US\$ til denne adresse hvis du ønsker at registere - på forhånd tak !

#### <span id="page-16-0"></span>**1.10 ReOrg\_Dansk.guide/NODE\_M\_HELP**

```
Menu item "ReOrg / Hjælp"
=========================
```
"ReOrg / Hjælp" prøver at vise det øverst niveau hjælpeside af ReOrg. Dette er kun muligt hvis du har installeret 'amigaguide.library' i dit system. Sædvanligvis gør installationsprocessen det for dig. Imidlertid, hvis du har startet ReOrg direkte fra distributionsdisken, du har måske ikke 'amigaguide.library' installeret, så vil hjælp funktionen ikke fungere.

At vælge dette menu punkt er lidt forskellig fra at trykke på Hjælp knappen: Hjælp knappen viser dig sammenhængig hjælp, f.eks. vil den vise dig hjælp omkring den knap under muse pegepilen, hvor menu punktet "ReOrg / Hjælp" altid vise dig det øverst niveau hjælpeside.

ReOrg prøver at bruge det samme sprog til hjælpsiderne, som der bruges til alle andre tekster i ReOrg. Imidlertid, hvis du ikke har installeret hjælp teksterne til det sprog, vil ReOrg vise hjælpesiderne i et andet sprog.

#### <span id="page-16-1"></span>**1.11 ReOrg\_Dansk.guide/NODE\_M\_QUIT**

Menu item "ReOrg / Afslut ReOrg" ================================

Valg af dette menu punkt vil afslutte programmet.

#### <span id="page-16-2"></span>**1.12 ReOrg\_Dansk.guide/NODE\_M\_ICONS**

Menu item "Opsætning / Lav Ikoner" ==================================

Dette menu punkt er en kontakt. Hvis den er tændt, laver ReOrg en ikon ('.info' fil) når du gemmer opsætningen, så du senere kan dobbel-klikke på opsætningsfilen fra Workbench til starte ReOrg med denne opsætning.

Standard opsætning for "Opsætning / Lav Ikoner" er "Til" hvis du starter ReOrg fra Workbench og "Fra" hvis du starter ReOrg fra Shell.

#### <span id="page-16-3"></span>**1.13 ReOrg\_Dansk.guide/NODE\_M\_LOAD**

Menu item "Opsætning / Hent opsætning" ======================================

Dette menu punkt lader dig hente en ny opsætningsfil. ReOrg vil vise en fil requester der spørger efter et filnavn og vil så hente filen og opdatere alle knapper der reflektere den nye opsætning.

Selvom ReOrg 3.1 kan læse opsætningsfilen fra alle forrige ReOrg versioner, kan det ikke tilrådes, fordi ReOrg 3.1 har nogle nye optioner som tidligere ReOrg versioner ikke havede. Hvis du henter en gammel opsætningsfil version, vil ReOrg slå alle nye optioner fra som ikke er specificeret i opsætningsfilen.

Ældre ReOrg versioner kan ikke læse den nye ReOrg 3.1 opsætningsfil.

#### <span id="page-17-0"></span>**1.14 ReOrg\_Dansk.guide/NODE\_M\_SAVE**

Menu item "Opsætning / Gem opsætning" =====================================

Dette menu punkt gemmer den nuværende opsætning til den nyeste brugte ReOrg opsætningsfil. Sædvanligvis er det 'PROGDIR:ReOrg.prefs', med det menes der at filen 'ReOrg.prefs' er i den skuffe hvor programfilen 'ReOrg' findes.

# <span id="page-17-1"></span>**1.15 ReOrg\_Dansk.guide/NODE\_M\_SAVEA**

Menu item "Opsætning / Gem opsætning som" =========================================

This menu punkt saves the current opsætningen. ReOrg will display a file requester to ask you for the file name, and then save its opsætningen to that file. An '.info'-file will be created if you have "Opsætning / Lav Ikoner" til.

#### <span id="page-17-2"></span>**1.16 ReOrg\_Dansk.guide/NODE\_M\_PREDEF**

Menu "Predefineret opsætninger" ===============================

Menuen "Predefineret opsætninger" kan bruges til sætte de fleste knapper til passende værdier til typiske typer for optimering. Disse er:

\* Optimering af en harddisk

- \* Optimering af en floppy disk mens den kopieres (ex. DF0 til DF1)
- \* Optimering af en floppy disk med kun et drev
- \* Optimering af en floppy disk med Kickstart 1.3 mens den kopieres
- \* Optimering af en floppy disk med Kickstart 1.3 med kun et drev

Alle disse prædefineret opsætninger sætter følgende knapper til de passende værdier: "Format", "Verificere", "Form", "Opdater disk dato", "Hold Låse", "Simulere optimering", "Læs drev geometrisk", "FilExt blokke", "Optimere for", "Ændre FilSystem", og "Ændre OFS/FFS". Andre opsætninger påvirkes ikke.

Disse menu punkter gør det nemmere at vælge "typiske" opsætninger uden faktisk at skulle ændre opsætningen på hver knap en af gangen.

Example: To optimize ANY harddisk partition: Eksemple: Til optimering af ENHVER harddisk partition:

- \* Vælg først menu punktet "Prædefineret Opsætning / Harddisk DH0".
- \* Så, hvis du ønsker at optimere en anden partition end DH0, klik på det korrekte partitionsnavn med drev vælge knappen.

Ved af følge denne procedure, kan du konfigurere ReOrg ordenligt til de fleste typer for optimering med kun to muse klik.

# <span id="page-18-0"></span>**1.17 ReOrg\_Dansk.guide/NODE\_GADGETS**

Knapper

\*\*\*\*\*\*\*

Format Skrive Verificere Workbench Form Grafisk sektor fremvisning Option fil Vælg option fil Slet option fil Drev Fra drev Til drev

Form Start Afbryde Opdater disk dato Hold låse Simulere kun optimering Læs drev geometrisk Slet ubrugte blokke FilExt blokke Frie blokke Optimere for (Kick1.3/2.0) Ændre FilSystem Ændre OFS/FFS Sikker hukommelse Mindste fil grænse

# <span id="page-19-0"></span>**1.18 ReOrg\_Dansk.guide/NODE\_G\_FORMAT**

Gadget "Format" ===============

Denne knap lader dig specificere hvadenten ReOrg skal formater output disken. Der er tre mulige opsætninger:

'Fra'

ReOrg vil kun brug standard 'CMD\_WRITE' kommandoer. Dette er standard for Ene-Disk-Form. Du kan også bruge denne option i To-Disk-Form, men kun hvis destinationsdisken allerede er blevet formatteret. Hvis du bruger ReOrg med floppy diske, bør du bruge opsætningen 'Til' istedt for 'Fra', fordi 'Til' er hurtigere i alle nuværende versioner af 'trackdisk.device'.

'Til'

Dette vil få ReOrg til af formatter hver spor som bruges af ReOrg når skal skrive til det først gang. Denne option kan bruges i Ene-Disk-Form og To-Disk-Form. Det er den fortrukkende opsætning i Ene-Disk-Form til floppy diske, men brug ikke denne option hvis din destinationsdisk er uformatteret ! For alle andre enheder (bruger enheder, ram drev m.m), er 'Fra' som regle et bedre valg.

'Alle spor'

Får ReOrg til at formatter hele destinationsdisken. Hvis du bruger en ny, uformatteret disk som destinationsdisk ( i To-Disk-Form), SKAL du bruge denne option ellers vil dele af destinationsdisken være ubruglige. Denne option kan ikke bruges i Ene-Disk-Form.

Bemærk: Undtaget for floppy diske, bør du efterlade denne knap på dens standard ('Fra' i Ene-Disk-Form, 'Alle spor' i To-Disk-Form).

Der er på nuværende en kendt begrænsning forudsaget af den måde ReOrg arbejder intern: Hvis din enhed bruger blokstørrelse er større end 512 bytes OG antallet af sektor per spor ikke er en heltal gange med antallet af sektor per blok, kan du kun bruge 'Format=Fra' for denne enhed. Imdilertid, skulle det ikke være et problem, fordi blokstørrelser større end 512 bytes understøttes på nuværende tidspunkt kun af harddiske, og harddiske bør have 'Format' sat til 'Fra' alligevel.

#### <span id="page-20-0"></span>**1.19 ReOrg\_Dansk.guide/NODE\_G\_VERIFY**

Gadget "Skrive Verificere" ==========================

Hvis denne knap er valgt, vil ReOrg verificere output data efter at de er blevet skrevet.

Bemærkninger:

- \* For floppy diske eller ligende enheder, anbefales det at slå "Verificere" til. Ellers vil du måske ikke opdage fysiske skader på din destinationsdisk. ReOrg bruger en asynkronlignende verificereing som fungere ret hurtig.
- \* BRUG IKKE VERIFICERING TIL HARDDISKE !!!

Vær altid sikker på at "Verificere" er slået fra for harddiske - for to årsager:

- \* Nogle harddiske kontrollere reportere forkerte fejl koder hvis "Verificere" er slået til. Dette vil kunne forvirrer ReOrg og endda ødelægge data på din harddisk.
- \* Verificering på harddiske gør alligevel ikke nogel forskel. Harddiske har sædvanligvis en buffer, så en verificerings forspørgelse vil simpelhen læse data'erne fra bufferen og derfor ikke checke om data'erne er blevet skrevet ordenligt.

# <span id="page-20-1"></span>**1.20 ReOrg\_Dansk.guide/NODE\_G\_WBENCH**

Gadget "Workbench Form" =======================

Hvis denne knap er aktiveret, vil ReOrg gemme ikoner ('.info'-filer) på sådan en måde at Workbench kan få adgang til dem meget hurtig, så ikon billeder dukker op på Workbench meget hurtig. Denne option er blevet forbedret til ReOrg 3.1. Hvis knappen "Optimering for" er sat til "Kick2.0/3.0", vil ReOrg 3.1 få Workbench til at vise ikoner endnu hurtigere end tidligere ReOrg versioner gjorde.

Andre tricks hvis du ønsker at få ikoner på Workbench til at dukke hurtigere frem:

- \* "Fastgøre" alle ikoner ! Dette vil undgå den forsinkelse som Workbench behøver for at kalkulere en passende ikon position.
- \* Brug små billeder med få farver til dine egne ikoner ! De vil blive vist hurtigere end store, kompliceret ikoner.

#### <span id="page-21-0"></span>**1.21 ReOrg\_Dansk.guide/NODE\_G\_GRAPH**

Gadget "Grafisk sektor fremvisning" ===================================

Hvis denne knap er aktiveret, vil ReOrg lave et grafisk vindue af den fysiske disk layout under optimering, men dette kan for optimeringsprocessen til at gå langsommer. Imidlertid vil optimeringshastigheden blive bedre med en hurtigere processor (68030/040) og de forbedret grafiske routiner i Kickstart 3.0 (sammenlignet med Kickstart 2.0).

# <span id="page-21-1"></span>**1.22 ReOrg\_Dansk.guide/NODE\_G\_OPT**

Gadget "Option fil"

Denne knap virker i kombination med "Vælg option fil" og "Slet option fil" knapperne. Den lader dig specificere navnet på en option fil. Option filen kan bruges til selektiv af ændre nogle af ReOrg's opsætning på individuelle filer på din disk. Option filen giver dig mere kontrol over det præcise disk layout som ReOrg laver under optimering. Se

> Option Filer for detaljer omkring brugen og formatet af

option filer.

===================

# <span id="page-22-0"></span>**1.23 ReOrg\_Dansk.guide/NODE\_G\_SOPT**

Gadget "Vælg option fil" ======================== Hvis du klikker på denne knap, viser ReOrg en fil requester som lader dig give navnet på en option fil. Se Option Filer for detaljer omkring brugen og formatet af option filer.

#### <span id="page-22-1"></span>**1.24 ReOrg\_Dansk.guide/NODE\_G\_CLOPT**

Gadget "Slet option fil"

Denne option sletter indholdet af i "Option Fil" knappen. Hvis ingen option fil er blevet specificeret når du starter optimering, vil ReOrg sætte standard værdierne. Se Option Filer for detaljer omkring brugen og formatet af option filer.

#### <span id="page-22-2"></span>**1.25 ReOrg\_Dansk.guide/NODE\_G\_DRIVE**

Gadget "Drev" =============

========================

Med denne knap vælger du det drev du ønsker ReOrg at optimiere i Ene-Disk-Form. Der behøver ikke at være en disk i drevet når du starter med optimeringen. ReOrg vil spørge dig om at indsætte en disk. Hvis du ønsker en andre kilde og destinations drev, klik på "Form" knappen til vælge imellem Ene-Disk-Form og To-Disk-Form.

#### <span id="page-22-3"></span>**1.26 ReOrg\_Dansk.guide/NODE\_G\_FROM**

Gadget "Fra drev"

=================

Denne knap lader dig vælge kilde drevet som du ønsker ReOrg skal optimiere i To-Disk-Form. Der behøver ikke at være en disk i drevet når du starter med optimeringen. ReOrg vil spørge dig om at indsætte en disk. Se også

Til drev

# <span id="page-23-0"></span>**1.27 ReOrg\_Dansk.guide/NODE\_G\_TO**

.

Gadget "Til drev" =================

Denne knap lader vælge destinations drevet som du ønsker ReOrg skal optimere i To-Disk-Form. Der behøver ikke at være en disk i drevet når du starter med optimeringen. ReOrg vil spørge dig om at indsætte en disk. Destinations drevet skal være forskellig fra kilde drevet i To-Disk-Form. Hvis du ønsker at bruge samme drev som kilde og destination, klik på "Form" knappen til at vælge imellem Ene-Disk-Form og To-Disk-Form.

#### <span id="page-23-1"></span>**1.28 ReOrg\_Dansk.guide/NODE\_G\_MODE**

Gadget "Form" =============

Denne knap vælger imellem Ene-Disk-Form ("Et Drev") og To-Disk-Form ("To Drev").

I Ene-Disk-Form, sker optimering "på stedet", idet der kun er en enhed involveret i optimering. Brug kun Ene-Disk-Form hvis du har lavet en sikkerhedskopi af dine data før du begynder optimering !

I To-Disk-Form, ReOrg kopier din kilde disk til destinations disken og på samme tid optimere dine data. Derfor skal der to kompatible drev til. Din kilde disk bliver ikke ændret af ReOrg på nogle måde. Når det er muligt bør du bruge To-Disk-Form, fordi det er sikkere end Ene-Disk-Form.

#### <span id="page-23-2"></span>**1.29 ReOrg\_Dansk.guide/NODE\_G\_START**

Gadget "Start" ==============

Denne knap starter optimering. ReOrg checker om du har valgt gyldige drev og beder dig om at indsætte diskene. Efter det, skannes kilde disken og - hvis der ingen fejl er - viser der sig en anden requester der spørg dig om lov til at starte med den faktiske optimering.

#### <span id="page-24-0"></span>**1.30 ReOrg\_Dansk.guide/NODE\_G\_CANCEL**

Gadget "Afbryde" ================

Valg af denne knap vil afbryde og afslutte programmet.

#### <span id="page-24-1"></span>**1.31 ReOrg\_Dansk.guide/NODE\_G\_DATE**

Gadget "Opdater disk dato" ==========================

Hvis denne knap er aktiveret, vil ReOrg ændre diskens oprettelse dato efter optimering for at informere AmigaDOS at diskens layout er blevet ændret.

DENNE KNAP BØR SÆDVANLIGVIS VÆRE TÆNDT !

Bemærk: Sædvanligvis bør du ikke slå denne knap fra, fordi det næsten ikke er behov for brugeren at kontrollere diskens oprettelse dato. Men selv i det tilfælde at du ønsker at ændre diskens oprettelse dato, er ReOrg 3.1 mere robust end tidligere ReOrg versioner. Hvis ReOrg kan opfange at AmigaDOS måske vil bryde samme hvis du lader den knap være slået fra, vil ReOrg ikke tillade dig at starte optimeringen. Dette sker sædvanligvis hvis der stadig er aktive "låse" på din disk. I dette tilfælde, kan du enten slå knappen til igen eller forlade ReOrg og resette din computer FØR du starter med optimering.

#### <span id="page-24-2"></span>**1.32 ReOrg\_Dansk.guide/NODE\_G\_LOCKS**

Gadget "Hold låse" ==================

Hvis denne knap er slået til, flytter ReOrg alle åbne referencer (såsom "assigns", "fil låse" m.m.) fra den uoptimeret disk til den optimeret disk efter optimeringen er færdig. Dette betyder at du sædvanligvis ikke behøver at resette din computer efter en optimering, selv hvis du har optimeret dit boot partition. Imidlertid, dette inkludere ikke åbne filer. Prøv ALDRIG at optimere et partition der har åbne filer !

Gennemførelsen af denne funktion laver tilgang til nogle "private data strukture" i AmigaDOS og vil måske derfor ikke være kompatible med alle fremtidige AmigaDOS versioner. Derfor, for kompatilitets årsager, er denne knap slået fra i standard opsætning. Imidlertid for alle nuværende AmigaDOS, FilSystem, FastFilSystem og SkuffeCacheFilSystem versioner (V36 til V40), er det sikkert at slå denne knap til.

# <span id="page-25-0"></span>**1.33 ReOrg\_Dansk.guide/NODE\_G\_SIMUL**

Gadget "Simulere kun optimering" ================================

Hvis denne knap er slået til, så er alle optimeringerne kun simuleret, d.v.s. ReOrg ændre ikke din disk på nogle måde. Dette kan være nyttigt hvis du prøver ReOrg på dit system for første gang, eller når du har ændret din system konfiguration.

Imidlertid, selv hvis simuleringen virker, er der ingen garanti for at den aktuelle optimering vil virke korrekt. Der kan stadig være nogle problemer som kun viser sig når ReOrg faktisk skal til at skrive data til disken. Derfor - selv hvis simuleringen virker - så lav altid sikkerhedskopier af din disk før du starter optimering i Ene-Disk-Form !

Bemærk: For diske der bruger det nye skuffe-cache format, kan ikke alle dele af omorganiseringen blive simuleret. Dette er normalt, så der er ingen grund til at blive bekymert hvis ReOrg efter simuleringen fortæller dig at den ikke kunne simulere noge dele af optimerings processen.

# <span id="page-25-1"></span>**1.34 ReOrg\_Dansk.guide/NODE\_G\_GEO**

Gadget "Læs drev geometrisk" ============================

For alle nuværende tilgængelige disk drev, bør denne knap være slået FRA !

Advarsel: Hvis du tænder denne knap for enheder der ikke understøtter denne funktion, vil dine data måske blive ødelagt - selv under simulering !

Denne funktion bruges af enheder der understøtter mere end et disk format. Nuværende er det kun enheder som 'trackdisk.device'. Imidlertid, behøver du ikke at slå knappen til for 'trackdisk.device', fordi ReOrg automatisk genkender 'trackdisk.device' og understøtter dobbelt tæthed og høj tætheds diske selv hvis denne knap er slået fra.

De eneste drev typer hvor du måske kan bruge denne knap er ved nogle nye SCSI drev for flytbar diske der understøtter mere end et disk format.

Hvis du tænker på om behøves denne funktion i dit system, så læs venligst

Tekniske Detaljer

først ! Dette kapitel beskriver hvad præcis at "Læs drev geometrisk" gør og hvornår det skal bruges.

# <span id="page-26-0"></span>**1.35 ReOrg\_Dansk.guide/NODE\_G\_CLR**

Gadget "Slet ubrugte blokke" ============================

Sædvanligvis læser og skriver ReOrg kun blokke der indeholder data, så indeholdet af ubrugte blokke er udefineret efter optimering. Til normal brug, er der ikke noget problem. Imidlertid er der nogle disk redningsværktøjer, såsom "UnDelete"-type eller "DiskSalv"-type programmer som måske bliver forvirret over det affaldsdata der er tilbage i de ubrugte blokke. Derfor, hvis du ofte bruger sådanne værktøjer, er det tilrådeligt at slå "Slet ubrugte blokke" til. Dette gør optimering langsommere, men gør at ReOrg sletter alle ubrugte blokke for at forhindre problemer med disk redningsværktøjer.

#### <span id="page-26-1"></span>**1.36 ReOrg\_Dansk.guide/NODE\_G\_FEXT**

Gadget "FilExt blokke"

Denne knap kontrollere placering af "Fil Ekstra Blokke", sommetider også kaldet "Fil List Blokke". Disse blokke bruges af AmigaDOS hvis størrelse af en fil overskrider en vis grænse (34,3 kB for floppy diske). Måde at AmigaDOS behandler Fil Ekstra Blokke på har ændret sig mellem Kickstart 1.3 og Kickstart 2.0. For en komplet beskrivelse af denne knap, læs venligst

Tekniske Detaljer . Sædvanligvis er den

bedste opsætning:

======================

- \* "Midt" hvis du bruger Kickstart 2.0/3.0 og bruger stor buffers for din harddisk.
- \* "Foran" hvis du bruger Kickstart 1.2/1.3.
- \* "Spredt" hvis du bruger Kickstart 2.0/3.0 og optimere en boot disk hvorfra større program filer hentes.

Til Kickstart 1.2/1.3, brug ALTID "Foran" ellers vil skuffer blive vise MEGET langsomt.

Til Kickstart 2.0/3.0, en med "Midt" eller "Spredt" giver måske det bedste resultat. Sædvanligvis er "Midt" bedre med filer der skal, hentes tilfældig, ikke i rækkefølge (f.eks. filer der emulere en MS-DOS harddisk i en Amiga fil). "Spredt" er bedre der hentes i rækkefølge med meget lille buffer. En masse programmer skrevet i "C" bruger kun en buffer på 488 eller 512 bytes. For filer der hentes af disse programmer, giver "Spredt" det bedste resultat.

Du kan ændre opsætningen for "FilExt blokke" funktion for individuelle filer ved hjælp af option filer.

# <span id="page-27-0"></span>**1.37 ReOrg\_Dansk.guide/NODE\_G\_FREEB**

Gadget "Frie blokke"

Denne knap kontrollere positionen af de frie blokke efter optimering. Der er tre mulige opsætninger: 'efter filer' gør at skuffe arealet og fil arealet gemmes i sammenhæng. Mens de frie blokke placeres lige efter skuffe arealet.

'efter skuffer'

gør at de frie blokke placeres mellem skufferne og filerne.

'efter bootblokke'

===================

gør at de frie blokke placeres lige efter bootblokkene, muligvis i midten af fil arealet. Denne opsætning kræver at skuffe arealet ikke bliver større end den halve størrelse af din disk.

Opsætningen "efter bootblokke" bør kun bruges til floppy diske, og kun hvis din disk indeholder en bootblok loader, bootblok billede m.m. der bruger mere plads end blot bootblokken.

I alle andre tilfælde bør "efter skuffer" eller "efter filer" bruges. Hvilke af disse opsætninger der giver det bedste resultat afhænger meget af din præcise disk layout, antallet af filer og procenten af brugte blokke. Der er ikke noget nemt svar på hvilke opsætning der er bedst, men sædvanligvis er forskellen kun lille. For mere detaljeret beskrivelse af denne knap, læs venligst

Tekniske Detaljer

# <span id="page-27-1"></span>**1.38 ReOrg\_Dansk.guide/NODE\_G\_1320**

Gadget "Optimering for (Kick1.3/2.0)" =====================================

.

Denne knap lader dig vælge under hvilken Kickstart version du ønsker at optimere disken. "Kick1.3" optimer disk på Kickstart 1.3 facon. Det er også den teknik, ReOrg version 1.x og 2.x brugte.

Opsætning "Kick2.0" er ny. Hvis du vælger denne opsætning, tager ReOrg fordel af det forbedret skuffer skanne algoritme i det nye Kickstart 2.0 filsystem og sorter filerne i hver skuffe på sådan en måde - for eksemple - at ikoner vises på Workbench'en hurtigere.

Diske optimeret med "Kick2.0" kan stadig læsbar under Kickstart 1.3, men skuffer fremvisning vil være langsommere end med det gamle "Kick1.3" opsætning.

#### <span id="page-28-0"></span>**1.39 ReOrg\_Dansk.guide/NODE\_G\_CHFS**

Gadget "Ændre FilSystem"

========================

======================

I forbindelse med optimering a en disk, kan ReOrg også bruges til at konverter filsystemet på en disk. Denne knap lader dig konvertere filsystemet til "Std Form" (DOS\0 og DOS\1), "Intl Form" (DOS\2 og DOS\3) eller "DCFS Form" (DOS\4 og DOS\5). "Intl Form" diske kræver Kickstart 2.04 og Workbench 2.1 eller højere. "DCFS Form" diske kræver Kickstart 3.0 og Workbench 3.0.

Denne knap påvirke kun filsystem 'generation'. 'GamleFilSystem vs. FastFilSystem' opsætning er ikke ændret af konverteringen. Brug knappen "Ændre OFS/FFS" til at konverter en disk mellem GamleFilSystem og FastFilSystem.

Der er visse restriktioner. Læs venligst FilSystem Konvertering for detaljer.

# <span id="page-28-1"></span>**1.40 ReOrg\_Dansk.guide/NODE\_G\_CHOFS**

Gadget "Ændre OFS/FFS"

I forbindelse med optimering a en disk, kan ReOrg også bruges til at konverter filsystemet på en disk. Denne knap lader dig konvertere filsystem på en disk mellem GamleFilSystem (DOS\0, DOS\2, DOS\4) og FastFilSystem (DOS\1, DOS\3, DOS\5).

Denne konvertering påvirker kun "GamleFilSystem vs. FastFilSystem" opsætning, ikke filsystem 'generation', ligesom Intl FS eller Skuffe Caching. Hvis du ønsker at ændre disse aspekter af filsystemet, så brug "Ændre FilSystem" knappen.

```
Der er visse restriktioner. Læs venligst
                FilSystem Konvertering
                 for
detaljer.
```
#### <span id="page-28-2"></span>**1.41 ReOrg\_Dansk.guide/NODE\_G\_MEM**

Gadget "Sikker hukommelse" =========================

I denne knap kan du specificere mængden af hukommelse ReOrg IKKE

skal bruge som cache. Standard er 150000 bytes, men du kan reducere det til værdien 50000.

ReOrg vil prøve at efterlade mindst så meget hukommelse under optimering. Hvis du ønsker at køre andre programmer samtidig med ReOrg, bør du måske forhøje "Sikker hukommelse" værdien.

Værdier mindre end 50000 bytes er ikke tillade for at undgå situationer med for lidt hukommelse mens ReOrg kører.

# <span id="page-29-0"></span>**1.42 ReOrg\_Dansk.guide/NODE\_G\_LIMIT**

Gadget "Mindste fil grænse" ===========================

ReOrg gemmer store filer i et separateret areal på din disk for at øge hastigheden på adgang til din skuffe data. Imidlertid, små filer er sædvanligvis gemt indeni skuffe arealet for at øge hastighed på adgang til disse filer. Dette påvirker ikke hastigheden på adgang til skuffer ret meget, men øger hastigheden på adgang til små filer betydeligt.

Med denne knap kan du specificere maxium størrelse for filer der skal gemmes i skuffe arealet. Standard er 2 blokke. Store værdier gør adgangen til skuffer langsommere ('dir', 'list'); små værdier gør adgangen til små filer langsommere.

Hvis du ønsker at få hurtigeste mulige skuffer og er ligeglad med adgangs- tider til små filer, skulle du måske sætte værdien til 0. På den anden side, når du optimering boot diske (f.eks til spil, hvor du normal ikke laver en list over skuffer), kan stor værdier være nyttige.

#### <span id="page-29-1"></span>**1.43 ReOrg\_Dansk.guide/NODE\_ONLINEHELP**

Online-Hjælp \*\*\*\*\*\*\*\*\*\*\*\*

ReOrg har indbygget en online hjælp facilitet. Når du trykker på Hjælp tasten, viser ReOrg dig en tekst-følsom hjælpeside ved hjælp fra 'amigaguide.library'. Du skal have 'amigaguide.library' installeret for at bruge online hjælp. Hvis du installere ReOrg med 'Installer', vil 'amigaguide.library' automatisk blive installeret i dit system, med mindre du allerede har en nyere version.

Når du trykker på Hjælp, viser ReOrg dig informationer omkring den knap under muse pegepilen. Hvis din muse pegepil ikke står over en knap, viser ReOrg dig hovede hjælpesiden.

Det er også muligt at modtage hjælp omkring menu punkter: Hent en

menu ved at trykke på højre muse knap, flyt så muse pegepilen over et menu punkt og (med den højre muse knap stadig trykket ned) trykkes på Hjælp.

Når online hjælp vises, kan du navigere gennem hele hjælp filen som ethvert andet AmigaGuide dokument. Læs venligst AmigaGuide dokumentation for detaljer.

Online hjælp er tilgængelig i en del forskellige sprog. ReOrg vælger sproget til online hjælp på følgende facon:

- \* Først prøver ReOrg at åbne hjælp filen i det samme sprog som ReOrg kører med.
- \* Hvis hjælp filen for dette sprog ikke er tilgængelig, og du kører under Workbench 2.1 eller højere, vil ReOrg prøve at bruge hjælp filen i dit "forvalgte sprog" som specificeret i 'Locale' preference.
- \* Hvis ReOrg stadig ikke virkte (eller hvis du kører under Workbench 2.04), vil ReOrg falde tilbage til standard Engelsk hjælpe fil.

#### <span id="page-30-0"></span>**1.44 ReOrg\_Dansk.guide/NODE\_OPTIMIZATION**

Optimering \*\*\*\*\*\*\*\*\*\*

Når du starter optimering, vil ReOrg først optage drevet(ene) (d.v.s. det forhinder AmigaDOS i at få adgang til dem) og spørg dig om at indsætte en disk. Efter det, kommer der et status vindue frem og ReOrg starter læsning og behandling af disk skuffer.

Under denne fase ("skanner disk"), må ReOrg gerne afbrydes på ethvert tidspunkt, selv under Ene-Disk-Form. I slutningen af denne fase, sprøg ReOrg brugeren om denne disk virklig skal optimeres. I Ene-Disk-Form, må ReOrg IKKE FORSTYRRES ELLER AFBRYDES efter den meddelse ellers vil din disk blive ødelagt.

Under den faktiske optimering, viser ReOrg hvor lang tid optimeringen cirka vil tage.

Efter denne fase, andre (som regel korte) faser bruges til at kopier bootblokke, skrive bitmappen m.m.

Når optimeringen er fuldstændig færdig, spørg ReOrg dig om at fjerne disken(e) og så viser ReOrg dig nogle statiske informationer omkring din disk og optimerings processen.

Under optimering viser status vinduet følgende informationer:

\* Antallet af skuffer og filer som ReOrg allerede har behandlet ("færdig") og dem som ReOrg har lagt i bufferen til senere behandling ("i buffer").

\* Aktuelle cache forbrug. Hvis denne værdi nogensinde når 100% under optimering, indikere det at optimeringen ville være hurtigere hvis du havde mere hukommelse i dit system. \* Cache størrelse (i absolute antal, og relativ til disk størrelsen). \* Aktuelle status. En af: 'checker disk' Før den aktuelle optimering starter, checker ReOrg din disk om den er en gyldig AmigaDOS disk og om disk formatet kan forståes af ReOrg. 'skanner disk' ReOrg læser skuffer og beregner den nye disks layout til destinationsdisken. 'venter på bruger response' ReOrg venter på at du bekræfter at den skal start med optimeringen. 'forbereder optimeringen' ReOrg oversætter cachet sektorer til output disk format og laver afskillige interne tabeller til brug for optimeringen. 'flytter blokke' ReOrg optimere din disk. Denne fase tager som regel det meste af tiden og er mest "kritisk", d.v.s. den må ikke afbrydes ! 'skriver bitmap' ReOrg skriver den nye bitmap tilbage til din disk. 'formatere tomme spor' Denne fase finder kun sted hvis du har sat "Format" på "Alle spor". ReOrg formater alle ubrugte spor på din destinationsdisk. 'sletter ubrugte blokke' Denne fase finder kun sted hvis du sætter "Format" til "Til" eller "Off" og vælger "Slet ubrugte blokke". ReOrg sletter alle ubrugte blokke på din destinationsdisk. 'copying reserved blocks' Denne fase finder kun sted i To-Disk-Form. ReOrg kopier bootblokke til destinationsdisken. 'justere skuffe cache' Denne fase finder kun sted hvis destinationsdisken bruger skuffe cache (DCFS). ReOrg opdatere skuffe cache informationerne. 'konvertere filsystem' Denne fase finder kun sted hvis ReOrg skal konverter disk format mellem OFS og FFS. ReOrg konverter data blokke mellem OFS og FFS format. 'færdig'

ReOrg er færdig med optimeringen.

- \* Den resterende tid der skal bruges til optimering. Denne værdi er kun en cirka værdi af den resterende tid der skal bruges. Hvis kilde og destination enhederne har meget forskellig hartighed (f.eks "RAD" og "DF0"), er den vudering meget upræcis.
- \* En måler der viser hvor mange procent af disk blokkene der allerede er blevet flyttet. Denne procent hænger også sammen med procenten af tid nødvendig for optimeringen.
- \* Hvis brugeren vælger knappen "Grafisk sektor fremvisning", viser ReOrg et grafisk vindue der viser hvilke sektorer der aktuel behandelse.

#### <span id="page-32-0"></span>**1.45 ReOrg\_Dansk.guide/NODE\_FSCONVERSION**

FilSystem Konvertering \*\*\*\*\*\*\*\*\*\*\*\*\*\*\*\*\*\*\*\*\*\*

Med Kickstart 3.0, er der seks forskellige filsystemer til brug på Amiga'en:

'DOS\0'

Det gamle filsystem som er kompatible med alle Kickstart versioner

#### 'DOS\1'

Den originale FastFilSystem. Dette var tidligere et disk-baseret FilSystem under Kickstart 1.3 og har været i ROM siden Kickstart 2.04.

#### 'DOS\2'

Den internationale version af det gamle filsystem. Dette filsystem har fikset en fejl i DOS\0 som gjorde filnavne med internationle karaktere i dem (såsom 'Ärger') til storebogstaver-følsom, d.v.s. 'Ärger' og 'ärger' var to forskellige filnavn. I denne nye filsystem version refere de til samme fil.

#### 'DOS\3'

Den internationale version af FastFilSystem. Både DOS\2 og DOS\3 har været i ROM siden Kickstart 2.04 (IKKE Kickstart 2.0 !).

#### 'DOS\4'

Skuffe-Cache version af det internationale gamle filsystem. Dette filsystem (inklusiv DOS\5) bruger en ny blok type (skuffe cache blokke) for at øge adgangshastigheden til skuffer.

#### 'DOS\5'

Skuffe-Cache versionen af internationale FastFilSystem. Både DOS\4 og DOS\5 har været i ROM siden Kickstart 3.0. Advarsel: Nogle tidligere beta-versioner af Kickstart 3.0 har inkompatible og/eller fejlbehæftet versioner af dette filsystem, så vær sikker på kun at bruge Kickstart 3.0 version der er officielle udsendelser fra Commodore !

Som det kan ses ud fra denne list, har hver filsystem (DOS\0 - DOS\5) to udgaver:

- \* GamleFilSystem eller FastFilSystem
- \* "generation", d.v.s. Standard FS, International-FS eller Skuffe-Cache-(International)-FS

ReOrg lader dig konverter ethvert filsystem til ethvert andre filsystem under optimering. Der er en knap ("Konvertere OFS/FFS") til at vælge imellem GamleFilSystem og FastFilSystem, og en knap ("Konvertere FilSystem") til at ændre "generation" af et filsystem.

Der er nogle restriktioner på filsystem konvertering, forudsaget af filsystemet selv:

- \* Konvertering fra "Std Form" til "Intl Form" eller "DCFS Form" vil fejle hvis der er to filer i samme skuffe med internationale karaktere i filnavnet og hvis forskel på disse filnavne kun er et stort el. lille bogstav, f.eks filer 'Ärger' og 'ärger'. Disse to filnavne er under "Std Form" betragtet som forskellige, men identiske under "Intl Form" og "DCFS Form". Hvis to sådanne filer eksistere på din harddisk, vil ReOrg ikke lade dig konverter filsystemet.
- \* Konvertering fra "Std Form" eller "Intl Form' til "DCFS Form" kræver yderlige plads på din disk til skuffe cache blokke. Hvis din disk ikke har nok plads tilgængelig, vil ReOrg ikke lade dig konverter filsystemet og bringe en "Disk fuld" fejl meddelse.
- \* Det GamleFilSystem understøtter kun 26 bitmap blokke, hvilket vil sige at en GamleFilSystem disk ikke kan være støtte end 49,18 MB. Imidlertid, for blokstørrelser andre end 512 bytes, kan dette tal variere. ReOrg lader dig ikke konvertere et FastFilSystem partition til GamleFilSystem hvis det er for stort.
- \* FastFilSystem diske kan gemme flere fil data end GamleFilSystem diske. Hvis du ønsker at konvertere FastFilSystem disk som er næsten fuld til GamleFilSystem, så vil dine data måske ikke kunne være på din disk. Isåfald bringes der en fejl meddelse "Disk fuld".

Der er en restriktion der skyldes ReOrg: Hvis du ønsker at konvertere et stort OFS partition til FFS, skal du have en meget stor cache, fordi ReOrg skal gemme en masse sektorer midlertid hukommelse under konvertering. Hvis du ikke har nok hukommelse, vil ReOrg ikke lade konvertere partitionen fra OFS til FFS.

Vær sikker på at du kun konverter til filsystemer som din Kickstart version understøtter. I pratisk kan du som regel ikke bruge Skuffe-Cache FilSystem under Kickstart 2.x, selvom ReOrg leder dig konvertere partitioner til og fra DCFS, selv kørende under Kickstart 2.x.

Her er en kort beskrivelse af hvordan ReOrg konvertere filsystemet:

\* Konverteringer som kun påvirker "generationen" er ret lette og kan gøres "undervejs", d.v.s. at de tager ikke væsenlig længere tid end normal optimering. ReOrg skal kun omberegne hashtabelen på filnavne og check for navne sammenstød (som beskrevet ovenfor). \* Konverteringer mellem OFS og FFS er meget mere vanskelig, fordi ReOrg faktisk er nødt til at redistribuere alle fil data gennem data blokkene, hvilket også betyder at antallet af data blokke og/eller FilList blokke for hver fil måske ændres. For at gør dette, må ReOrg fuldstændig omberegne alle kontrol blokke der bruges af filsystemet. Derfor kan denne type for optimering ikke gøres "undervejs". Istedet bruger ReOrg et andet gennemløb ("konvertere filsystem") efter den aktuelle optimering til at redistribuere data'erne. ReOrg prøver at cache hele disken i hukommelsen (hvis der er nok hukommelse tilgængelig) mellem optimerings gennemløb og konverteringsgennemløbet. Derfor - selv ved konvertering af et filsystem - kræver ReOrg kun en læse tilgang og en skrive tilgang til floppy diske, så filsystem konvertering for floppy diske ikke skulle tage meget længere tid end almindelig optimering, hvis du har nok cache hukommelse. Det eneste tilbageslag for floppy diske er at læse og skrive tilgang ikke kan overlappe (ligesom under standard optimering), fordi der er to forskellige gennemløb involveret. Dette er imidlertid forskellige for hardiske. Harddiske kan almindeligvis ikke caches i RAM, så ReOrg skal bruge dobbelt så mange læse og skrive tilgange, hvilket gør optimeringen betydligere langsommere.

# <span id="page-34-0"></span>**1.46 ReOrg\_Dansk.guide/NODE\_OPTIONFILES**

Option Filer \*\*\*\*\*\*\*\*\*\*\*\*

De fleste bruger vil sandsynligvis ikke have brug for option filer. Imidlertid er option filer brugbar til at lave nogle "afsluttende" optimeringere, f.eks før diske skal distribueres. Specialt når du optimere spille bootdiske, en "perfekt" optimering med brug af option filer som måske vil skære et par sekunder fra når du booter fra din disk.

Option filer tillader dig at ændre opsætningen for "FilExt blokke" option, for at ændre rækkefølgende af skuffer og til at specificere placeringen af data blokkene for individuelle filer. Disse opsætninger overskriver den globale opsætningen ("FilExt blokke" knappen og "Mindste fil grænse" knappen) for disse filer.

Eksemple: Du ønsker at optimer en spille bootdisk som indeholder en masse filer. Du bruger derfor opsætningen "FilExt blocks=Spredt". Ulempen ved denne opsætningen er at den relative adgang til store filer bliver langsommere. Hvis du ved at dit spil ofte bruger en enkel stor fil i relative form (lad os sige at navnet på denne fil er 'grafik/dungeon.gfx'), du skal ændre opsætning på "FilExt blokke" til "Foran" eller "Midt" for kun denne ene fil. Denne form for opsætningen kan specificeres i option filer.

Option filer er ordinær ASCII tekst filer. Du kan bruge enhver ASCII tekst editor til at lave og rette i dem (f.eks. MEmacs eller ED).

Fil Format:

1. linie:  $$1$ (Et dollar tegn ("\$") og tallet et ("1") i de første to søjler på den linie) alle andre linier: option:filnavn:kommentar gyldig option er:  $'$ IO' Data blokke i denne fil placeres ikke nær header blokken (standard)  $'$ T1' Data blokke i denne fil placeres nær header blokken (fil tilgang bliver hurtigere, skuffe tilgang bliver langsommere)  $'E0'$ Det samme som "FilExt blokke=Foran" til en enkel fil 'E1' Det samme som "FilExt blokke=Spredt" til en enkel fil  $'E2'$ Det samme som "FilExt blokke=Midt" til en enkel fil 'P#' Specificere en relative prioritet for denne fil's skuffe tilgang. Prioriten kan være mellem -32768 og 32767. Jo højere prioritet, jo tidligere optræder filen i skuffen. (Denne option respekteres kun hvis at "Optimere for" knappen er blevet sat til "Kick2.0/3.0". I "Kick1.2/1.3" form er skuffe rækkefølgende kun kontrolleret af hash koden på filnavnet, hvilket ikke kan modificeres.) Standard prioriteten for alle filer er 0. Hvis Workbench form bruges, har alle '#?.info' filer prioritet 20000. Eksemple: Ved at bruge option "P10000" vil en fil optræde efter alle "#?.info" filer, men før alle andre filer i den skuffe. Du kan kombinere adskillige options på samme linie (f.eks: E0I1P500:filnavn:kommentar). Det ovenstående eksemple:  $$1$ E0:grafik/dungeon.gfx:kommentar hvis nogle Flere bemærkninger omkring fil formatet: \* Filnavnet skal specificeres relative til roden på disken, d.v.s. vær venlig ikke at skrive '/tst/navn.dok', 'sys:tst/navn.dok' eller 'disk:tst/navn.dok', men kun 'tst/navn.dok'. \* Mellemrum og andre special karaktere må kun forkomme i filnavnet. Du behøver ikke (og må ikke) bruge anførelse tegn til at markere

\* Mønster (såsom '\*.txt' eller '#?.txt') er ikke tilladt !

filnavnet !

\* Kommentar er valgfrit. Hvis du ikke skriver en kommentar, kan du undlade det sidste kolon. Dette betyder linier som 'E0:filnavn' er tilladt.

#### <span id="page-36-0"></span>**1.47 ReOrg\_Dansk.guide/NODE\_COMPAT**

Kompatilitet / Begrænsninger \*\*\*\*\*\*\*\*\*\*\*\*\*\*\*\*\*\*\*\*\*\*\*\*\*\*\*\*

ReOrg skulle være kompatible med alle "trackdisk"-lignende enheder inklusiv alle harddisk enheder. Undtagelser: Brug ikke ReOrg med enheder der tager nogle antagelser omkring et filsystem format (såsom dynamiske ram diske).

ReOrg understøtter alle nuværende eksisterende grund Amiga FilSystemer (DOS\0, DOS\1, DOS\2, DOS\3, DOS\4, DOS\5).

Tidligere ReOrg versioner var ikke kompatible med CycleToMenu ((C) Federico Giannici). Dette problem er blevet løst i ReOrg V3.1.

ReOrg optager dit drev når den starter med optimeringen. Dette kan skabe problemer med programmer der bryder ind i operativ systemet og prøver at hent noget fra harddisken på bestemte tider (såsom animationer, lyde, katalog filer m.m.).

Eksemple: Et program der modificere system requesteren til at spille en lyd eller vise en animation hvergang en requester dukker op.

Nogle af disse programmer bliver åbenbart forvirret når den krævet enhed (sædvanligvis boot partition) ikke er mountet.

Problemer som disse har været rapporteret for

- \* Nogle versioner af "Upd", en lyd dæmon der bruge i kombination med "Arq" ((C) Martin J. Laubach).
- \* "ReqTools" ((C) Nico François) tidligere versioner end 2.1. Nico rettede dette problem i ReqTools 2.1, så ReqTools 2.1 og senere er kompatible med ReOrg - tak for det, Nico !

Der er et potentiel problem område, hvis ReOrg bruges i kombination med tredjeparts virtuel-hukommelses software (teoretisk, p.g.a. af ReOrg's asynkrone enheds tilgange, vil ReOrg måske gå i baglås hvis den prøver at hent disk data ind i hukommelse der er blevet delt ud på en disk). For at undgå denne slags problemer, alle hukommelse tildelt af ReOrg bruger MEMF\_PUBLIC flaget så den ikke bruger virtual hukommelse. Hvis din virtuel hukommelse software lader dig give virtuel hukommelse individuelt til hver program, anbefaler jeg på det kraftigste af du SLUKKER FOR den virtuelle hukommelse til ReOrg (eller endnu bedre, fjerner din virtuel hukommelse software fuldstændig mens ReOrg kører - dette vil også øge mængden af cache ReOrg kan bruge).

Hvis du BÅDE har en 020/030/040 (IKKE EC020) Amiga med hukommelse udenfor 24-bit adresse området OG en 24-bit-DMA harddisk kontroller,

det er vigtigt at du har sat "Mask" ordet i din mountlist eller i din harddisk installationssoftware korrekt. "Mask" skal være sat på sådan en måde at der IKKE inkluderes hukommelse undenfor 24-bit adress området. Sædvanligvis, '0xffffff' eller '0xfffffe' er gode værdier. Der er måske ledende nuller foran det første 'f' (ligesom '0x00ffffff').

#### <span id="page-37-0"></span>**1.48 ReOrg\_Dansk.guide/NODE\_TECHDETAILS**

Tekniske Detaljer \*\*\*\*\*\*\*\*\*\*\*\*\*\*\*\*\* Gadget "FilExt blokke"

======================

Filer større end 34,3 kB (OFS) eller 36 kB (FFS) (disse tal er forskellige for blokkestørrelse <> 512 bytes) kræver "FilExt" blokke (også kaldet "FilList" blokke). Der er forskellige strategier for hvor FilExt blokke placeres, og de påvirker skuffer hastigheden og fil hastigheden på forskellige måder.

En tommelfinger regl er:

- \* Hvis du ønsker at bruge en disk under Kickstart 1.2/1.3, så brug "Foran" ellers
- \* For floppy diske der indeholder program filer, så brug "Spredt", medmindre at floppy disken indeholder filer der har tilfældig tilgang. I dette tilfælde, brug "Midt".
- \* For harddiske brug "Spredt" eller "Midt". Sædvanligvis er "Midt" bedre.

Forklaring:

#### 'Foran'

Alle FilExt blokke placeres lige efter fil header blokken. Dette er standard under Kickstart 1.2/1.3, p.g.a. nogle uklare årsager, kræver Kickstart 1.2/1.3 FilExt blokkene ikke kun fil tilgang, men også for skuffe fremvisning ! Dette betyder: Hvis du har sat "FilExt blokke" knappen til andet end "Foran" og ønsker at optimere en disk under Kickstart 1.2/1.3, vil fremvisning af skuffer blive MEGET langsommere end de allerede er. Dette er også årsagen til hvorfor skuffe fremvisning på diske der er skrevet under Kickstart 2.0/3.0 er meget langsommere under Kickstart 1.2/1.3 end sædvanligvis. Konklusion: Hvis du ønsker at bruge en disk under Kickstart 1.2/1.3, så brug "Foran". Ellers bruge en af de andre opsætninger.

#### $'mid+1$

Alle FilExt blokkene placeres bag den første række af data blokke. Dette placere FilExt blokke "afvejen" for skuffe fremvisning (således af Kickstart 2.0/3.0 skuffe fremvisning bliver hurtigere), men alle FilExt blokke for en fil er stadig på samme sted, sådan at tilfældig fil tilgang ("Seeks") er ret

hurtige. Denne opsætning er sædvanligvis bedst når du kører under Kickstart 2.0/3.0, med en undtagelse: Store filer der hentes i rækkefølge med et meget lille antal program buffer bør optimeres med opsætningen "Spredt". Dette er specielt sand for langsomme medier, såsom floppy diske. Du kan bruge option filer til at ændre denne opsætning for individuelle filer.

#### 'Spredt'

FilExt blokkene er spredt imellem data blokkene. Det betyder, at filsystemet finder dem "der hvor der er brug for dem" til sequentiel data tilgang. Dette undgår en irriterende effekt når store program filer startes fra din floppy disk: Ofte opføre din disk drev hovede sig som dette: læs 3 eller 4 cylinder, kører over disken frem og tilbage, læs 3 eller 4 cylinder, kører over disken frem og tilbage og så videre. Denne "køren over disken frem og tilbage" skyldes af filsystemet når den skal har fat i den næste FilExt blok. Ved at sætte "FilExt blokke" til "Spredt", kan du undgå denne effekt, så det at hente program filer fra langsomme medier bliver hurtigere. Større ulempe: Hvis du vælger denne option til store filer som har tilfældig tilgang (ligesom filer er simulere en MS-DOS harddisk), så vil tilgangen blive EKSTERM langsom, fordi at drev hovedet skal vandre over hele disken for at finde den korrekte FilExt blok !

# Gadget "Frie blokke efter"

==========================

Denne knap kontrollere hvor på din disk området med frie blokke skal anbringes. Der er tre mulige opsætninger:

#### 'skuffer'

gør at området med frie blokke placeres mellem skuffe og fil data området.

#### 'filer'

gør at området med frie blokke placeres efter både skuffe og fil data området.

#### 'bootblokke'

gør at området med frie blokke placeres lige efter bootblokkene. Denne opsætning bør kun bruges til diske der har en custom boot-loader der kræver flere blokke end de to bootblokke der reserveres af filsystemet. Det for ReOrg til ikke at overskrive custom boot-loader. Brug ikke denne opsætning i andre situationer, fordi det kan gør nogle fil tilgange langsommere.

Sædvanligvis er "skuffer" eller "filer" den korrekt opsætning. For nuværende filsystemer er det ikke meget forskel imellem begge opsætninger. I de fleste sager kan "skuffer" gør oprettelsen af nye filer en anelse hurtigere, specielt for filer der laves ned på et dybt skuffe niveau, men "filer" opsætning er bedre hvis du ofte laver filer eller skuffer i rod skuffen og stadig behøver en hurtig fremvisning af rod skuffen.

Opsætningen påvirker også tilgangs tiden til eksisterne filer. Sædvanligvis giver "skuffer" dig en hurtigere tilgang til eksisterne filer på et dybt skuffe niveau, hvor "filer" giver dig hurtigere

tilgang til filer nær rod skuffen.

Gadget "Læs Drev Geometrisk" ============================

Startende med Kickstart 2.0, AmigaDOS understøtter enheder der håndter forskellige fysiske disk formater. Et sådan eksemple er den nye 'trackdisk.device' der kan håndter gamle 880kB diske og nye 1,76MB diske (hvis du har installeret et høj tætheds drev). At have et filsystem automatisk skifte mellem 880kB og 1,76MB, brugs følgende mekanisme:

- \* Når en ny disk indsættes, spørg 'trackdisk.device' 'disk.resource' om hvilken drev type det er. Dette gøres i hardware ved send nogle signaler gennem til disk drevets interface og vent på at disk drevet svare. Afhængig af type disk der indsættes, svare drevet med "DD" eller "HD".
- \* Nu ved 'trackdisk.device' den korrekte disk type, men det ved filsystemet ikke endnu. Så snart at filsystemet finder ud af at disken er blevet ændret, sender det en "TD\_GETGEOMETRY" til 'trackdisk.device' for at spørge om drev type og ændre dens interne variabler.

Denne mekanisme virker fint så længe at kun 'trackdisk.device' bruges og ikke andre tredjeparts enheder. Uheldigvis understøtter de fleste tredjeparts enheder ikke "TD\_GETGEOMETRY" endnu. Værre endnu, nogle enheder regere ikke med den korrekt fejl kode ("IOERR\_NOCMD"), men de gør noget fuldstændig forskellige og farligt, såsom at ændre SCSI busens opsætning eller endda lowlevel-formater dit drev !

Hvis knappen "Læs Drev Geometrisk" i ReOrg er slået til, prøver ReOrg at spørge om drevets geometri ved at sende "TD\_GETGEOMETRY" til enheden, lige som filsystemet gør det for 'trackdisk.device'. Denne funktion er måske brugbar til nogle fremtidige enheder der understøtter multiple disk formater (såsom ultra-høj tætheds enheder m.m.). Imidlertid vil jeg, indtil at tredjeparts kontroller er blevet rettet til at understøtter denne kommando, kraftig anbefale at du lader denne knap være på "Fra". Den eneste situation hvor denne knap kan være brugbar er hvis du har en enhed på din SCSI bus er understøtter forskellige fysiske formater (såsom DD, HD, XD) OG hvis din SCSI kontroller allerede understøtter "TD\_GETGEOMETRY".

Den interne funktion "Læs Drev Geometrisk" er aldig sat til "Til" for 'trackdisk.device' selv om den tilsvarende knap er slået fra. Derfor er der ingen grund til for dig manuel at slå knappen til for floppy diske.

ReOrg V3.1 bruger en binær "brain fil" der indeholder en list over enheder der understøtter (eller ikke understøtter) kommandoer som "TD\_GETGEOMETRY". Derfor hvis der engang i fremtidig kontrollere og enheder bliver tilgænge der understøtter multiple disk formater og "TD\_GETGEOMETRY", skal du blot have en ny brain fil og kan forsætte med at bruge ReOrg.

Jeg vil være taknemlig for enhver pålidelig information om enheder der korrekt understøtter de "kritiske" kommandoer "TD\_GETGEOMETRY",

"CMD\_UPDATE" og "TD\_PROTSTATUS", så jeg kan opdater brain filen.

Misc. Information =================

- \* "bitmap" på kilde disken kræves ikke af ReOrg, idet at det ikke er nødvendig at "validate" din disk før den optimeres.
- \* Før ReOrg ændre noget på din disk, check først strukturen på din disk. Dette check er blevet forbedret siden de tidligere versioner af ReOrg, så ReOrg nu genkender alle mulige fejl bort set fra fysiske eller logiske fejl i fil data blokkene.

Checksum fejl genkendes og rapporteres ikke af ReOrg, men ReOrg omberegner automatisk alle checksummer under optimering (og retter derved checksum fejl).

Hvis ReOrg rapporter en fejl under "disk skan" facen, har den ødelagt eller ændret din disk endnu, så der er ingen grund til genskabe den fra din sikkerhedskopier. Men når "flytter blokke" fasen starter, må ReOrg ikke forstyrres må nogel måde, fordi under denne fasen diskens layout ikke komplet.

\* Selvom ReOrg checker din disk for det fleste fejl, anbefalder jeg dig grundigt at check din disk for ALLE slags fejl (specielt for ulæslige sektor på floppy diske) før den optimeres. Eller vil ReOrg måske rapporter en fysisk fejl under "flytter blokke" fasen og ødelægge nogle af dine filer.

If an error occurs... =====================

Hvis ReOrg stopper, afbrydes eller forstyrres under "flytter blokke" eller "konvertere filsystem faserne, sker følgende ting:

- \* Din disk vil optræde på Workbench som 'DF0:REOR' ('DF0' er det drev der indeholder din disk).
- \* When you try to access your disk, AmigaDOS reports "Not a DOS disk".
- \* Indeholdet af din disk bliver TOTAL UBRUGLIG og FULDSTÆNDIG ØDELAGT.
- I denne situation er der kun en ting du kan gøre:

REFORMATER DIN DISK ("FORMATER ... HURTIGT") OG GENSKABE DIN SIKKERHEDS KOPI !

Stol ikke på "tricks" fra computer magasiner, brevkasser m.m. der fortæller dig at du stadig kan reparere dele af din disk. Jeg advare dig udtrykkelig:

Prøv ikke at reparere din disk med værktøjer såsom "DiskSalv", "FixDisk", "DiskDoctor" eller andre kommercielle disk værktøjer.

Disse værktøjer her ikke lavet til det formål. Under en

optimering snupper ReOrg nogelunde tilfældig data blokke, og der er på ingen måde at sådan værktøjer kan finde udaf hvilke blokke der tilhører hvilke fil, fordi at disk strukturen ikke er det fjerneste sammenhængende eller komplet.

Selvom du måske ved et tilfælde faktisk kan genskabe nogle af dine filer, der du helt sikkert nødt til at "genskabe" en masse ødelagte filer, men du vil ikke få en fejl meddelse fra dit disk redningsværktøj. Dette er specielt sandt for alle FFS disk formater.

"Reparering" af ødelagt program filer er en af de "nemmeste" måder på at provokere software fejl i fremtiden, så vær venlig ikke at prøve det !

Hvis ReOrg fejler under "flytter blokke" eller "konvertere filsystem" faserne, så venligst genskabe fra din sikkerheds kopier !

#### <span id="page-41-0"></span>**1.49 ReOrg\_Dansk.guide/NODE\_ERRORMESSAGES**

```
Fejl Meddelser
**************
'Fejl 1'
     AmigaDOS fejl: fil størrelsen passer ikke med antallet af data
     blokke i FilEkstra blokkene.
'Fejl 2'
     Enheds fejl: I/O fejl under læsning
'Fejl 3'
     Enheds fejl: I/O fejl under skrivning
'Fejl 5'
     Enheds fejl: I/O fejl prøve på at slå motor fra på kilde drev
'Fejl 6'
     Enheds fejl: I/O fejl prøve på at slå motor fra på destination
     drev
'Fejl 7'
     AmigaDOS fejl: Ugyldig blok nummer i skuffe træ
'Fejl 8'
     AmigaDOS fejl: En blok er brugt to gange (svarende til
     Disk-Validator fejl meddelse "Key ### er allerede sat").Betydning:
     En sektor optræder i en blok list for mere end en fil/skuffe.
'Fejl 9'
     AmigaDOS fejl: En kontrol blok har en ugyldig primær ID kode i
     den første longword (skal bære =2).
'Fejl 10'
     AmigaDOS fejl: En kontrol blok har en ugyldig sekundær ID kode i
     den sidste longword (nuværende -4, -3, 1, 2, 3, 4 genkendes)
```
'Fejl 11' Fil fejl: Kan ikke åbne option fil 'Fejl 12' Fil fejl: Kan ikke læse option fil 'Fejl 13' Fil fejl: Option fil har ugyldig format 'Fejl 14' Fil fejl: Option fil har en ugyldig version 'Fejl 15' Fil fejl: Option fil er for stor (mere end 65534 linier) 'Fejl 16' Fil fejl: Ikke forventet end of line i option fil 'Fejl 17' Fil fejl: Ugyldig option i option fil 'Fejl 18' Fil fejl: Ugyldig kombination af optioner i option fil 'Fejl 19' Under kørsel fejl: Ikke nok hukommelse 'Fejl 20' Ingen FRA-enhed valgt 'Fejl 21' Ingen enhed valgt 'Fejl 22' Ingen TIL-enhed valgt 'Fejl 23' Samme enhed valgt som FRA og TIL enhed 'Fejl 24' FRA og TIL enhed er inkompatible 'Fejl 25' Enheds fejl: Kan ikke åbne enhed 'Fejl 26' Formater fejl: Disk format unkendt 'Fejl 27' Formater fejl: Disk har ikke et gyldig AmigaDOS format 'Fejl 28' Fil fejl: Fejl ved skrivning af opsætningsfil 'Fejl 29' Fil fejl: Fejl ved læsning af opsætningensfil

'Fejl 31' Enheds fejl: I/O fejl under verificering. Hvis denne fejl optræder, kan du afbryde optimeringen, prøve igen at skrive og læse blokkene eller ignorer fejlen 'Fejl 32' Ingen disk isat 'Fejl 34' Disken er skrive beskyttet 'Fejl 35' Enheds fejl: Forskel mellem læst og skrevet data under verificering. Hvis denne fejl optræder, kan du afbryde optimeringen, prøve igen at skrive og læse blokkene eller ignorer fejlen 'Fejl 36' Under kørsel fejl: Ikke nok midlertid hukommelse, Hvis denne fejl optræder, så øge venligt mængden af "Sikker hukommelse" og start optimeringen igen 'Fejl 37' AmigaDOS fejl: "parent" pointer i kontrol blokken er ugyldig 'Fejl 38' AmigaDOS fejl: "self" pointer i kontrol blokken er ugyldig 'Fejl 39' Partition er for stor til FFS til OFS konvertering 'Fejl 40' Under kørsel fejl: Du har ikke nok hukommelse til at konvertere partitionet fra OFS til FFS 'Fejl 41' Under kørsel fejl: Skuffe området på din disk er for stor til opsætningen "Frie blokke efter bootblokke". Enten sænk størrelse af skuffe området (ved at sænke "Mindste fil grænse") eller sæt "Frie blokke" knappen til nogle andre værdier. 'Fejl 42' Under kørsel fejl: Kunne ikke åbne online hjælp filen 'Fejl 43' Under kørsel fejl: 'amigaguide.library' er ikke tilgængelig 'Fejl 44' Enheds fejl: Hvis du ønsker at Formater spor på output enhed, BlocksPerTrack skal kunne dels med SectorsPerTrack. ReOrg kan ikke formater enheder med logiske blokke der spænder mere end et spor. 'Fejl 45' Du skal slå "Opdater disk dato" til hvis der er åbne låse på din disk !

'Fejl 50' Disken er fuld ! 'Fejl 401' Enheds fejl: Enhed ikke fundet (denne fejl burde ikke forekomme) 'Fejl 402' Enheds fejl: Enhed har ikke en af de gyldige AmigaDOS formater (DOS\0, DOS\1, DOS\2, DOS\3, DOS\4, DOS\5) 'Fejl 403' Enheds fejl: Blok længde ugyldig (skal være 256, 512, 1024, 2048, 4096, 8192, 16384 eller 32768 bytes) 'Fejl 404' Enheds fejl: SecOrg er ikke lig med nul 'Fejl 407' Enheds fejl: Antallet af reserveret sektorer er nul 'Fejl 408' Enheds fejl: Antallet af sektorer per spor er nul 'Fejl 409' Enheds fejl: ReOrg kan optage drevet 'Advarsel 502' Advarsel: Ugyldig kontrol blok fundet under flytter blokke. En fil eller skuffe på destinationsdisken er måske ødelagt 'Advarsel 503' Advarsel: Ugyldig data blok fundet under flytter blokke. En fil på destinationsdisken er måske ødelagt 'Advarsel 504' Advarsel: Mountlist'ens opslagsord "MaxTrans" er for lille til at kunne læse et helt spor. Denne advarsel indikere kun at din kontroller er blevet konfiguret forkert 'Advarsel 505' Enheds fejl: fejl returnet ved skrive beskyttelse check 'Advarsel 506' Enheds fejl: CMD\_UPDATE efter sidste skrive tilgang returnet en fejl 'Intern fejl ####' Hvis en intern fejl optræder, så skrive venligst ned alle nummer der vises i fejl requesteren og kontakt programmets forfatter. Interne fejl indikere at ReOrg's interne data struktur på en eller anden måde er blevet ødelagt, sikkert p.g.a. en fejl i programmet.

# <span id="page-45-0"></span>**1.50 ReOrg\_Dansk.guide/NODE\_UPDATES**

```
Opdaterings information
***********************
```
Jeg vil prøve at blive ved med forbedre ReOrg, hvis jeg har tid til det. Registeret bruger vil idet mindste få besked når nye versioner af ReOrg er tilgængelige som indeholder betydlige ændringer eller forbedringer.

Nye version af ReOrg vil også blive tilgængelig over Internet under "anonymous FTP" (se under Aminet), på nogle andre computer netværk såsom "BIX" og - formodenligt med nogle forsinkelse - på "Fish-Diskene".

For at være istand til at forbedre og/eller rette ReOrg, vil jeg gerne bede enhver bruger om at gøre følgende:

- \* send mig et registreings beløb på 10 US\$ eller 15 DM.
- \* send mig fejl rapporter, hvis du finder noglesomhelst fejl.
- \* giv mig råd om hvordan ReOrg kan forbedres.

På forhånd, mange tak skal du have !

#### <span id="page-45-1"></span>**1.51 ReOrg\_Dansk.guide/NODE\_HISTORY**

```
Historie
********
'V3.1 (Rev 206, 30.08.1993, 6. frigivelse)'
        * understøttelse af skuffe-caching (DCFS: DOS\4, DOS\5).
        * understøtter af blokstørrelse <> 512 bytes.
        * indbygning af filsystem konvertering under optimering.
        * alle vinduer og requester er font-følsomme.
        * tilføjelse af option "Hold låse" som tillader dig at
          forsætte dit arbejde efter optimering af boot partition uden
          at skulle resette systemet.
        * forbedret skuffe optimerings algorithme til brug under
          Kick2.0. Side effekt: ikoner optræder hurtigere på
          Workbench.
        * lokalisering (selv med kørsel under Workbench 2.04).
        * online hjælp funktion med brug af AmigaGuide.
        * talrige fejl rettet og forbedringer.
```
'V2.33 (Rev 99, 30.09.1992, 5. frigivelse)' \* rette en fejl det kunne skabe baglåse under "flytter blokke" fasen ved "99% færdig". 'V2.32 (Rev 94, 16.07.1992, 4. frigivelse)' \* ReOrg kan nu håndter Kickstart-1.1 kompatible Mountlist/RigidDiskBlock opslagsord. 'V2.31 (Rev 88, 04.07.1992, 3. frigivelse)' \* Rettet adskillige mindre fejl 'V2.3 (Rev 75, 20.06.1992, 2. frigivelse)' \* ReOrg arbejder nu korrekt med cache størrelser større end 8 MB. \* tilføjelse af gåudenomkring til kontroller der ikke understøtter asynkron verificering eller get\_geometry korrekt. \* adskillige mindre fejl rette og forbedringer. 'V2.1 (Rev 49, 28.05.1992, 1. frigivelse)' første udgivelse.

#### <span id="page-46-0"></span>**1.52 ReOrg\_Dansk.guide/NODE\_ACKNOWLEDGEMENTS**

```
Anerkendelse
************
```
Mange tak til

- \* alle beta tester af ReOrg V3.1 og alle tidligere versioner. Jeg er bange at der er for mange beta tester til at nævne dem alle her.
- \* alle der har oversat dokumentationen og program tekster til andre sprog (Dansk: Robert Justesen, Dutch: Louis van Dompselaar).
- \* James Cooper fra SAS Institute for beta-testning og for hans hjælp med den excellente SAS/C kompiler.
- \* Randell Jesup fra Commodore for at svare på en masse spørgemål omkring de nye Amiga filsystem faciliteter.
- \* alle bruger som allerede har sendt (eller planlægger at sende) mig deres registreingsskema.
- \* alle som har sendt mig fejl rapporter, forslag eller kritik og som hjalp med at forbedre ReOrg.
- \* alle programmør som skriver public domain og shareware software til Amigaen.